توقعــات الامتحـــان لمادة الكمبيوتر وتكنولوجيا المعلومات باسس إبراهير فرحات سعله معلمرأول كمسوتن وتكنولوجيا المعلومات إعداد / ياسر إبراهيم فرحات سعد

السوّال الأول أكمل العبارات الأتية بما يناسبها . ١- أي نظام يجمع بين التكنولوجيا و الأفراد و يسمح لأي مؤســسة بجمــــــع و تخزين البيانات و استخلاص المعلومات .............................. ٢- هي الحقائق المجردة ( المادة الخام ) التي يتم تجمعها و تخزينها بواسطة ٣- هي ما ينتج من إجراء عمليات المعالجة على البيانات ِ ٤ ـ مجموعه من الأوامر مكتوبة بشكل معين ................ ٦- هيّ طريقة حل المسائل عن طريق تقديم الحل على صورة خطوات مرتبة ٧- لغات تكتب بالحروف الانجليزية و لكن بقواعد مختلفة تتغير من لغة إلى ٨- برنامج يقوم بتحويل لغات البرمجة إلى لغة الألة ...................... • ١- يقوم بنحويل البرنامج بالكامل إلى لغة الآلة قبل عملية التنفيذ .... ١١- يقوم بتحويل أوامر لغة البرمجة إلى لغة الآلة واحد تلو الآخر ............. ١٢- هي تمثيل بياني يعتمد على الرسم و يستخدم ر موز و أشكال نمطية ١٣- هو طريقه لعرض خطوات حل مسألة معينة باستخدام أوامر مختصرة ٤ ١- هو شيء له وجود نتعامل معه بصوره دائمة في حياتنا اليومية ١٧- عبارة عن قالب أو مخطط يتم منه إنشاء كائن معين و هو يمثل جميع ١٨- هو عبار ة عن الفعل الذي يقع على الكائن و يستجيب له ... ١٩- هو إخفاء بيانات داخل الكائن بحيث لا يتم الوصول إليها إلا بصلاحيات ٢٠- يقصد به أن تصنيف معين يرث خصـائص ووظـائف تصنيف آخر إعداد / ياسر إبراهيم فرحات سعد 

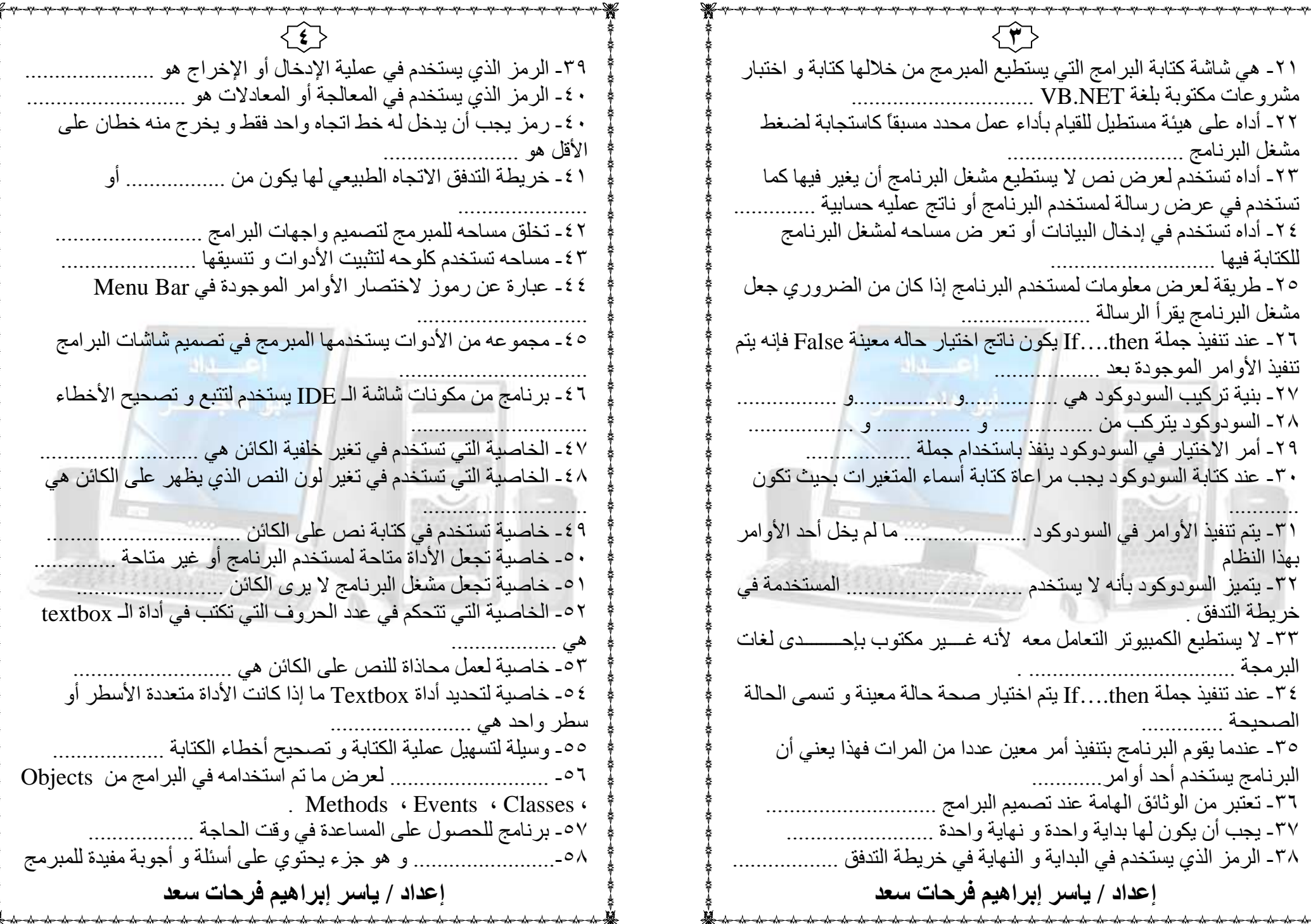

09- الشاشة التي تر اها عند دخو لك للـــ IDE هي .................................. Start page عليها المشروع و كذلك أسماء الفئات Class بالإضافة إلى اسم المشروع . Project Project .<br>٦٢- مربع ............................. يستخدم في تحديد خواص الكائنات الموجودة في مشاريع فيجول بيسيك . ٦٣ ـ الخاصية التي تحدد شكل الحدود الخار جية للكائن هي .......... ٦٤- الخاصية التي تحديد ما إذا كانت الحدود لأداة الـ Label سوف تتغير نلقائياً أم لا و نـأخذ True , False هي ........................... <u> 1999 - Januar Marian, personal inggris de la propinsion de la propinsion de la propinsion de la propinsion de la propinsion de la propinsion de la propinsion de la propinsion de la propinsion de la propinsion de la propi</u> ٦٦-عبو ب خر يطة التدفق  $\sim$   $\sim$   $\sim$   $\sim$ ٦٧-مميزات السودوكود  $-1$ ٦٨- عيوب السودوكود السوّال الثالث ضع علامة ( √) أو علامة ( × ) أمام العبارات التالية ١- تعريف المسألة هو تحديد ما هو مطلوب من حل هذه المسألة ( ) ٢ ـ ليس شرطاً إعطاء أسماء لكل البيانات في المعطاه في المسألة ( ) ٣- من الأفضل اختبار صلاحية الخريطة باستخدام مدخلات مغروف قيمتها

مسبقاً ( ) ٤- الكمبيوتر يستطيع التعامل مع السودوكود ( ) ٥- يشتمل السودوكود على أشكال نمطية يجب حفظها ( \_\_ )

إعداد / ياسر إبراهيم فرحات سعد

. Algorithm ٧- لكل لغة من لغات البر مجة بر نامج خاص بسمي مترجم أو مفسر ( ٨- المترجم أو المفسر يقوم بتحويل لغات البرمجة إلى لغة الآله ( \_\_\_ ) ٩- الكمبيوتر لا يفهم إلا لغات البرمجة ذات المستوى العالى ( \_\_ ) ١٠- لغة الآلة تتكون من أشكال و حروف و يفهما الكمبيوتر ( \_\_\_\_\_\_\_\_\_\_\_\_\_\_\_\_\_\_\_\_\_\_\_\_\_ ١١- إذا صادف المفسر خطأ في الأمر فإنه يستمر و يعرض رساله الخطأ في النهاية ( ١٢- من مميزات المفسر سرعة إكتشاف الأخطاء ( ) ١٣- من عيوب المترجم سرعة التشغيل (\_\_\_) ١٤- من مميزات المترجم سرعة اكتشاف الأخطاء ( \_\_ ) 10 - عند حل مسألة فإنه يتم إهمال البيانات الغير \_هامة ( ١٦- ليس شر طا تحديد ما هو مطلوب عند حل المسألة ( ١٧- من غيوب خريطة التدفق كثر ة التفاصيل ( \_\_\_ ) \_\_\_ ١٨- أي خريطه لها بداية واحدة فقط ونهاية واحدة فقط ( ١٩ ـ لا يمكن للكمبيوتر أن يكرر تنفيذ أكثر من عدة مرات ( \_\_\_ ) ٢٠ ـ لكي تكتب السودوكود صحيح يجب تسمية المتغير ات بأسماء ذات معنى ٢١-يعتبر السودوكود أحد لغات البر مجة ( \_\_\_ ) 7۲- البر مجة الشيئية OOP تعتمد على أن كل فعل من مشغل البرنامج يتسبب في حدوث خدث معين هذا الحدث يدفع البر نامج إلى العمل (\_\_\_\_\_) ٢٣- البر مجه الشيئية تعتمد على استخدام الكائنات و لكل كائن له خصائص و صفات تميزه عن غيره و تحدد سلوكه ( ) ٢٤- كل كائن له مجموعه من الخصـائص و وسائل و أحداث و يتبع فئة معينه ٢٥- يعتبر الاسم الخصائص للقلم ( ( ) ٢٦- للتعبير خاصية الــ Text للكائن بالبر مجة تكتب Button1.text ٢٧- للتعبير عن وسيله بالبرمجة تكتب (Forml.close () ) [ ٢٨- بمجرد إنشاء مشروع جديد بلغة VB.net فإنه يتم إتاحة مساحة لتصميم واجهات البرامج تسمى Form ) ٢٩ـ لا يمكن تغير أبعاد النموذج ( ) ٣٠- عند إنشاء زر Button فإن النص المكتوب عليه هو Buttonl ( إعداد / ياسر إبراهيم فرحات سعد 

٣١ ـ عند إنشاء زر Button فإن قيمة الخاصية Text تساوى قيمة الخاصية Name تساوي Buttonl ( ) ٣٢- للدخول إلى نافذة الكود الخاصة بالزر يتم الضغط عليه مرتين متتاليتين ٣٣ـ الأداة في حالة Selected يمكن تغير أبعادها أو مكانها أو إزالتها ( ) ٣٤- إذا أريننا إنهاء حالة الاختيار Selected نضغط خارج الأداه ( ) <sup>م</sup> ٣- يتم إنشاء التصنيف Classes من الكائن Object (محمد السلام التصنيف Classes ٣٦- يعتبر الكائن مكون من عدة كائنات (\_\_\_\_) ٣٧- يعتبر لون القلم أحد وظائف القلم Methods ( ) ٣٨- تشغيل جهاز الكاسيت يعتبر حدث Events ( ) ٣٩- خصـائص الكائن تحدد شكل وسمة الكائن (ميس) لمشغل البرنامج ( ٤٠ - من أهداف التغليف Encapsulation حماية بيانات التصنيف ( ) ٤١ ـ أداة زر الـ Button يجب أن تحتوي على كتابه فقط أو صورة (  $\sqrt{2}$ ٤٢ - الخصائص Visible – Enabled لا تأخذ إلا القيم True أو False ( ) ٤٣ ـ لا يمكن تغير محاذاة الكتابة أو الصورة الموجودة على زر الـ Button ٤٤ـ لا يمكنك فتح نافذة الكود Code إلا في نمط التصميم ) Design mode الأداة ( 62- مربع الرسالة Msqbox لا يظهر عليه إلا زر واحد فقط هو OK () ا ٤ ـ ممكن عمل أشكال داخل مربع الرسالة Msqbox مثل شكل التعجب أو الاستفهام أو الاستفهام أو المعلومات (منظم ) ٤٧- من خلال Getting Started بمكن فتح أو إنشاء مشروعات VB ( ) ٤٨ ـ يمكنك إظهار أو إخفاء نافذة Start Page من خلال قائمة File ( ) التصميم ( 0۰- Toolbar عبارة شريط يوجد به مجموعه من الأزرار التي تعتبر اختصارات للأوامر الموجودة في Menu Commands ( ) البر نامج ( ٥١- مربع Solution explorer يحتوي على اسماء الملفات التي عليها المشروع ( ) ٥٢- مربع الخصائص Properties يحتوي على مجموعه الخصائص للكائنات التي ترسم على نافذة Form ( ) إعداد / ياسر إبراهيم فرحات سعد 

٥٣- يحتوي صندوق الأدوات Toolbox على مجموعه من الأدوات التي يتم 0 <- عند إنشاء زر Button فإن القيمة الابتدائية لخاصية Text تختلف مع القيمة الابتدائية لخاصية Name ( 00- نستخدم الخاصية Text لتحديد اسم الكائن ( ٥٦- يستخدم الـ Form لتصميم واجهة البرامج ( 07- خاصية Forecolor تستخدم لتغير لون الكتابة فقط على الاداه ( ) 0٨- لتغير نوع و حجم و شكل الخط نستخدم الخاصية Font للكائن ( Toolbox -٥٩ يستخدم لتغير خصـائص الأدوات ( ٦٠- عندما تكون قيمة الخاصية Enabled = False فإن الكائن يستجيب 11- Button يستخدم كلوحة تثبيت يتم رسم الأدوات بداخلها من Toolbox ٦٢ - تستخدم خاصية ImageAlign لتحديد موقع الكتابة على الأداة ( ) ٦٣- تستخدم الخاصية Visible لإظهار أو إخفاء الكائن (مصر ال T ٤ - تستخدم خاصية Image لتحديد صور ه داخل الكائن ( ٦٥- الخاصية Text لأداة Label تستخدم للكتابة بداخلها ( ص) ٦٦ - عندما تكون قيمة الخاصية Visible = False فإن مشغل البرنامج ير ي ٦٧- يمكن وضع نص و صورة على أداة الزر Button (مصلح السمع) ٦٨- لفتح نافذة الكود Code window لزر Button نضغط عيه مرتين متتاليتين بالماوس ( ) ٦٩- لا يمكن رسم أي أداه على الــ Form في نمط التصميم ( ٧٠- يمكن كتابة الأوامر التي تنفذ عند وقوع أي حدث على الأداة في نمط ٧١- يقوم شغل البرنامج بإدخال البيانات داخل الـ [Labe أثناء تشغيل ٧٢- أداة Textbox تستخدم كملصق لتوضيح وظائف الأدوات المقابلة لها ٧٣- لا يمكن تغير أسماء الكائنات في لغة الـ VB.net ٧٤- لا يمكن عرض أيقونات داخل مربع الرسالة Msgbox ٧٥- القانون لمربع الرسالة هو (Msgbox(Arg1,[Arg2],[Arg3] ( إعداد / ياسر إبراهيم فرحات سعد

10- نستخدم خاصية ............. لجعل أداة الـ Textbox متعددة الأسطر أم لا أ — Autosize<br>أ — Autosize<br>1 - نستخدم خاصية ............. لتحديد أقصىي عدد الحروف التي يمكن كتابتها داخل أداة الـ Textbox  $Maxsize -\rightarrow$  Maxlenth -  $\hookrightarrow$ Multline  $-$ ١٧ ـ لكتابة الأكواد نستخدم نافذة .................. Solution Explorer -  $\Rightarrow$  Property -Solution Explorer -  $\Rightarrow$  Property - $\leftrightarrow$  Code –  $\frac{1}{2}$ ٢٠- نتفيذ الأمر ("Welcome") Msgbox("Welcome") .................. أ\_تظهر رسالة ب- يظهر خطأ في قائمة الأخطاء المستقلة المستقلة جـ - غبر ذلك ٢١- تنفيذ الأمر ("Msgboxs("Welcome") من المستنبين... أ ــ تظهر رسالة ب- يظهر خطأ في قائمة الأخطاء جـ - غبر ذلك True = ب = True Or False = ج = True فقط = False أ – False فقط ٢٤- لتنفيذ تعليمات عند النقر على الأداة Button لابد أن ......................... Button1.visible=False -ب- Button1 Enabled=False Button1.Enabled = True -  $\rightarrow$ ٢٥- لتنفيذ تعليمات عند النقر على الأداة Button لابد أن .... Button1.visible=False -ب- Button1.Enabled=False Button 1 visible = True -  $\rightarrow$ إعداد / ياسر إبراهيم فرحات سعد

السوّال الثالث :- اختر الإجابة الصحيحة من بين الأقواس ١- لعمل مشروع نختار New project من قائمة  $File - \rightarrow$  $\text{Format}$  - $\hookrightarrow$  View -٢- لإظهار أحد النوافذ المغلقة نفتح قائمة ...................  $\text{Format}$  -  $\rightarrow$ ب- View File -٣- يستخدم في تحديد خواص الكائنات الموجودة في مشاريع VB.net  $Toolbox - \rightarrow$ أ- Property - تب- Property ٤- مربع يحتوي على مجموعه من الآدوات التي تستخدم في تصميم البر امج  $Toolbox - \rightarrow$  $Property -\leftarrow$  Toolbar -0- لضبط محاذاة الادوات على الـ Form من قائمة  $File - \rightarrow$  View  $\rightarrow$  Format -٦- لتحويل ملف قابل للتشغيل من خارج لغة VB.net نستخدم قائمة  $Name \rightarrow$ ا — Visible<br>۹- نستخدم خاصية ............. لتغير نوع و شكل و حجم الخط  $Show - \rightarrow$  $Text - \rightarrow$  ImageAligen –  $\rightarrow$  Image – 11-نستخدم خاصية .............. لعمل محاذاه للصورة على الكائن  $Image TextAligen \rightarrow ImageAligen \rightarrow$ ١٢- نستخدم خاصية ............. لجعل مشّغل البرنامج يري أو لا يرّى الكائن  $Backcolor - \rightarrow$ ب- visible Enabled  $-$ ١٣- نستخدم خاصية ............. لتغيير خلفية الكائن بلو ن - Forecolor ساب Backcolor - جام Forecolor ١٤- نستخدم خاصية ............... لجعل أداة الـLabel تتغير تلقَّائيا أم لا Multline -  $\Rightarrow$  TextAligen - $\leftrightarrow$  Autosize –

إعداد / ياسر إبراهيم فرحات سعد

١١٢٦ - خاصية إمكانية نقل الكتابة إلى سطر جديد هي ................... إعداد / ياسر إبراهيم فرحات سعد -أ Multiline ب - Text ـ - Wordwrap ٢٧- ح^ف اk اب داخC اداة \*Lام .......................ب- Clear  $\text{Copy } Cut - \rightarrow$  Clear - $\leftrightarrow$  Copy ٢٨- إض آ إ= اداة ............................- Cut<br>٢٩- إلغاء آخر تعديل على الكتابة داخل الأداة أ Cut ب - text Append ـ - text  $Append text- \rightarrow$  Clear - $\rightarrow$  $r \rightarrow$  Undo  $\rightarrow$ ٣٠- # اk اLد داخC اداة.................................. ا- Clear  $Paste - \rightarrow$  Copy - $\rightarrow$  ٣١- ت4LL آC اk داخC اداة ......................... select All - ـ Paste - ب Copy أ – ................................. +' wا CRDت ٣٢- -أ Methods ب – Events ـ - Objects ٣٣- ا; ا:L5 ,ل '................................+  $\text{Classes}$  -  $\rightarrow$  Property -  $\rightarrow$  Methods -٣٤- الضغط على أمر حفظ في برنا<mark>مج الرسام يعتبر .......................</mark>  $\text{Classes} \rightarrow \text{Events} \rightarrow \text{Encapsulation}$  ....................... +' CRD& Cا زر <&= ZRoا ٣٥- Methods ب – Events ـ - Classes ٣٦- ................ه <+رة ]P و 4C خe2k و وj2h اـ Object-أClasses  $-\rightarrow$  Object  $-\rightarrow$  Methods  $-$ ٣٧- الأداة إذا كانت في حالة ................... فيمكن تغير أبعادها أو مكانها أو إز التها .  $\text{inheritance} \rightarrow \text{Deselected} \rightarrow \text{Selected}$  ٣٨- خK ت\*Lم R شC اTداة ........................ $Size - \rightarrow$  Autosize - $\rightarrow$  Borderstyle -+ Borderstyle<br>٣٩- تستخدم لتغير الحروف من letters أو small leters -<sup>أ</sup> Textchanged ب – Charactercasing ـ - ToUpper

١٢إعداد / ياسر إبراهيم فرحات سعد ذاة الجعل الحروف التي تكتب في أداة الـ Textbox حروف كبير ه نجعل • ......................... CharacterCasing K\*ا ] $Normal Lower - \rightarrow$  Upper - $\rightarrow$  Normal - ٤١- خK ت\*Lم 'C أداة اـ Textbox& 3اءة 3Z أو &3اءة و ا  $\text{Enable} \rightarrow \text{Visible}$ t ٤ ـ لجعل أداة الـ TextBox للقراءة فقط نجعل قيمة الخاصية Readonly **Readonly**  $$  $e \rightarrow$  True  $\leftrightarrow$  False  $\rightarrow$ True Or False  $\Rightarrow$ ٤٣- لتغير شكل الحروف داخل أداة الـ Textbox إلى شكل \* ( Star ) نستخدم خاصية .................. Upper -  $\Rightarrow$  Readonly  $\rightarrow$  Passwordchar - ٤٤- ا\*K ا5 ت\*Lم 5 آ اآاد ه5 ....................... $text{Figure 1}$  Name  $-\leftarrow$  Text ه ٤ - القيم التي تأخذها خاصية الـ Borderstyle لأداة الـ Label هي............ Z3 Fixdsingle أ- ب- Fixd3D فقط<br>جمعية المستول Fixd3D, Fixdsingle, None -  $\div$ ٢ ٤ -القاعدة العامة لمربع الرسائل هي (Msgbox(Arg1,[Arg2],[Arg3] معنى القوسين [ ] أنها .........................<br>أ ـــ اختيارية ب ـــ إجبارية جــ ــ غير ذلك ٤٧ ـ إذا أردنا عدم استخدام [Arg2] فإننا نستخدم ........... مكانها –أ " " ب - ,, ـ - أ: K4٤٨- معنى Arg1 في القاعدة العامة لمربع الرسائل .................................. أ- النص الذي سوف يوجه لمشعل البرنامج ب- الأزار أو الأيقونات التي سوف تعرض في مربع الرسالة جـ - عنوان الرسالة ٤٩ - معنى [Arg2] في القاعدة العامة لمربع الرسائل ................................ أ- النص الذي سوف يوجه لمشعل البرنامج ب- الأزار أو الأيقونات التي سوف تعرض في مربع الرسالة جــ ـ عنو ان الر سالة

• ٥ - معنى [Arg3] في القاعدة العامة لمر بع الر سائل . أ- النص الذي سوَّف يوجِّه لمشعل البر نامج بِ۔ الأز ار أو الأيقونات الَّتي سوف تعرضَ في مر بِعِ الر سالة جـ ـ عنو ان الر سالة 01- إذا لم نستخدم Arg2 في القاعدة العامة لمربع الرسالة فإن الرسالة سوف بظهر بها زر واحد فقط هو .....  $Cancel - \rightarrow$  $Yeas - \cup$  $OK -<sup>1</sup>$ 07 - إذا لم نستخدم Arg3 في القاعدة العامة لمربع الرسالة فإن عنوان الرسالة يکو ن………  $TextBox$  $Button - \rightarrow$   $\blacksquare$  Label - $\rightarrow$ ٤ ٥ ـ الأداة التي تستخدم في تحديد وظيفة الأدوات المقابلة لها أو إخراج رسالة TextBox- $Button - \rightarrow$   $Label - \rightarrow$ 00- أداه تستخدم إذا وقع عليها حدث الضغط بالفأرة يتم تنفيذ أمر أو مجموعة  $Label TextBox Button - \rightarrow$ ٥٦ - كائن يستخدم كلو حة تثبيت الأدوات المو جو دة في Toolbox FormBorderstyle -  $\Rightarrow$  Form -  $\leftrightarrow$  Formdisgner -٥٧- أي كائن بأخذ صفات و و ظائف الكائنات الأخر ي مع صفاته و و ظائف الإضافية يعتبر ......................... Inheritance  $\rightarrow$  Encapsulation –  $\rightarrow$ Property -Inheritance  $\rightarrow$  Encapsulation –  $\rightarrow$ Property  $-$ 09- يعتبر الهدف من Encapsulation إخفاء بيانات ...................  $Obiects - \rightleftharpoons$  $\text{Classes} - \rightarrow$  $Events -$ ٦٠- ................... هو عبارة عن الفعلِّ الذي يقع على الكائن و يستجيب له  $Property - \rightarrow$ ب – Methods  $F$  Events  $-$ إعداد / ياسر إبر اهيم فرحات سعد

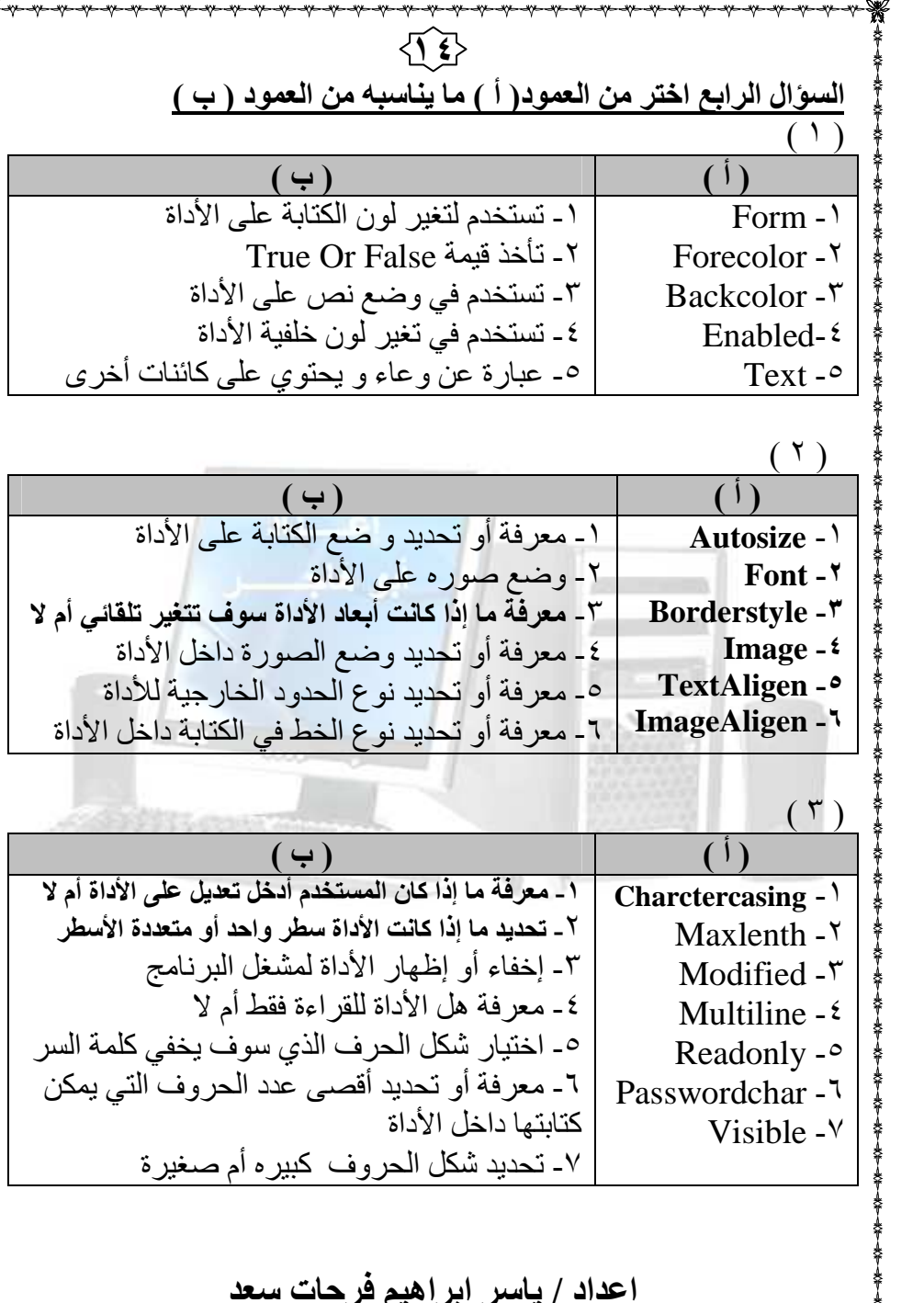

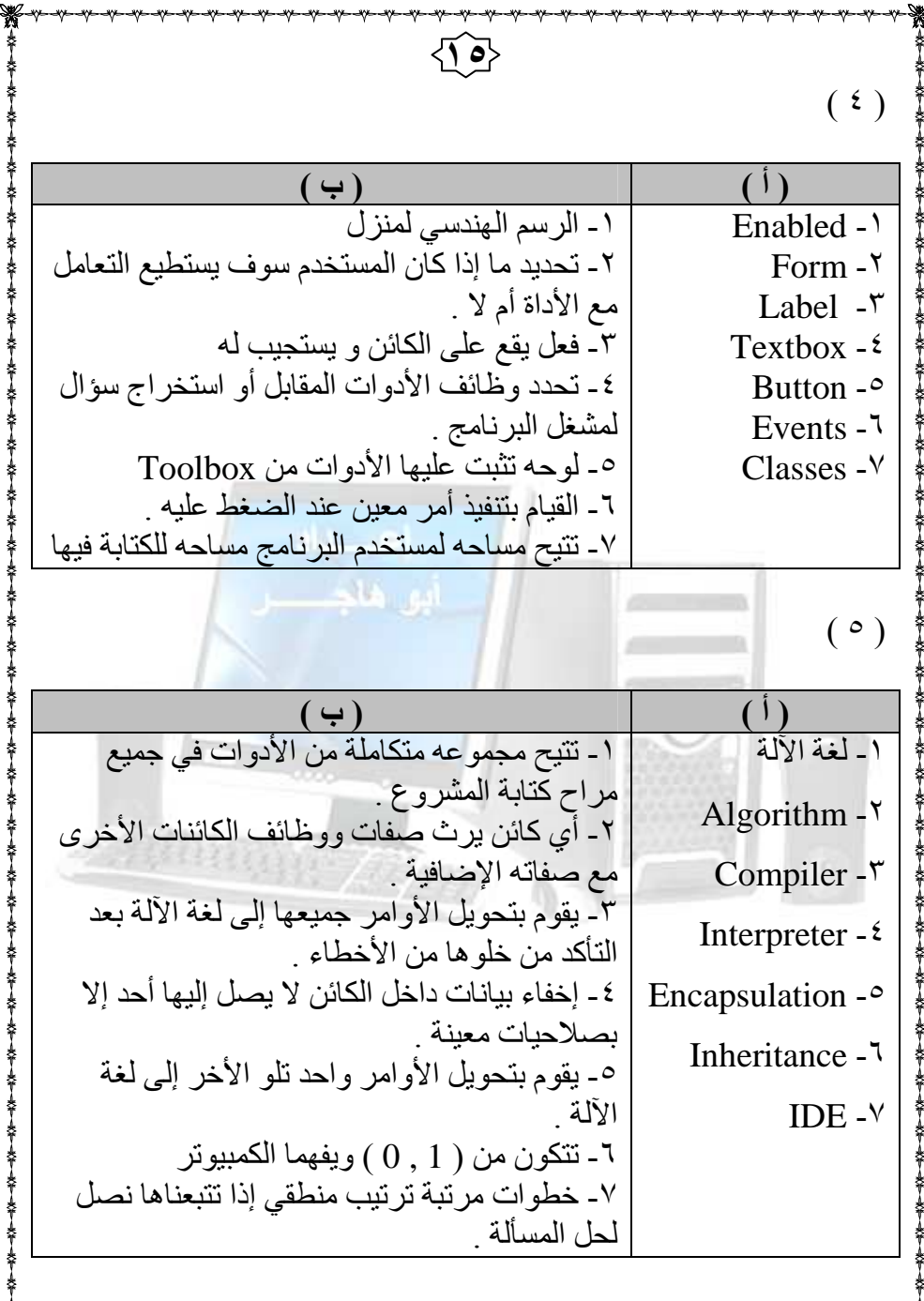

إعداد / ياسر إبراهيم فرحات سعد

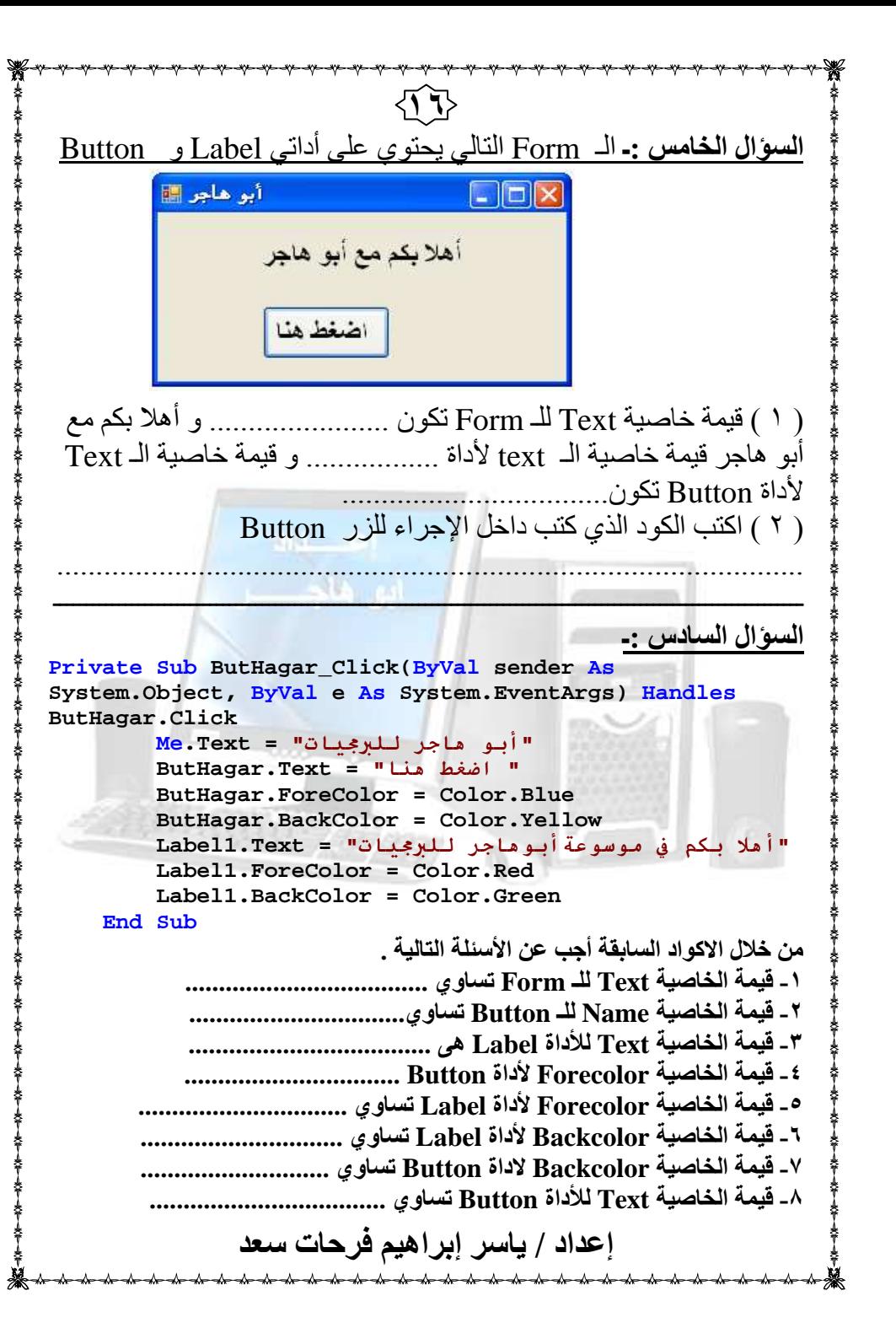

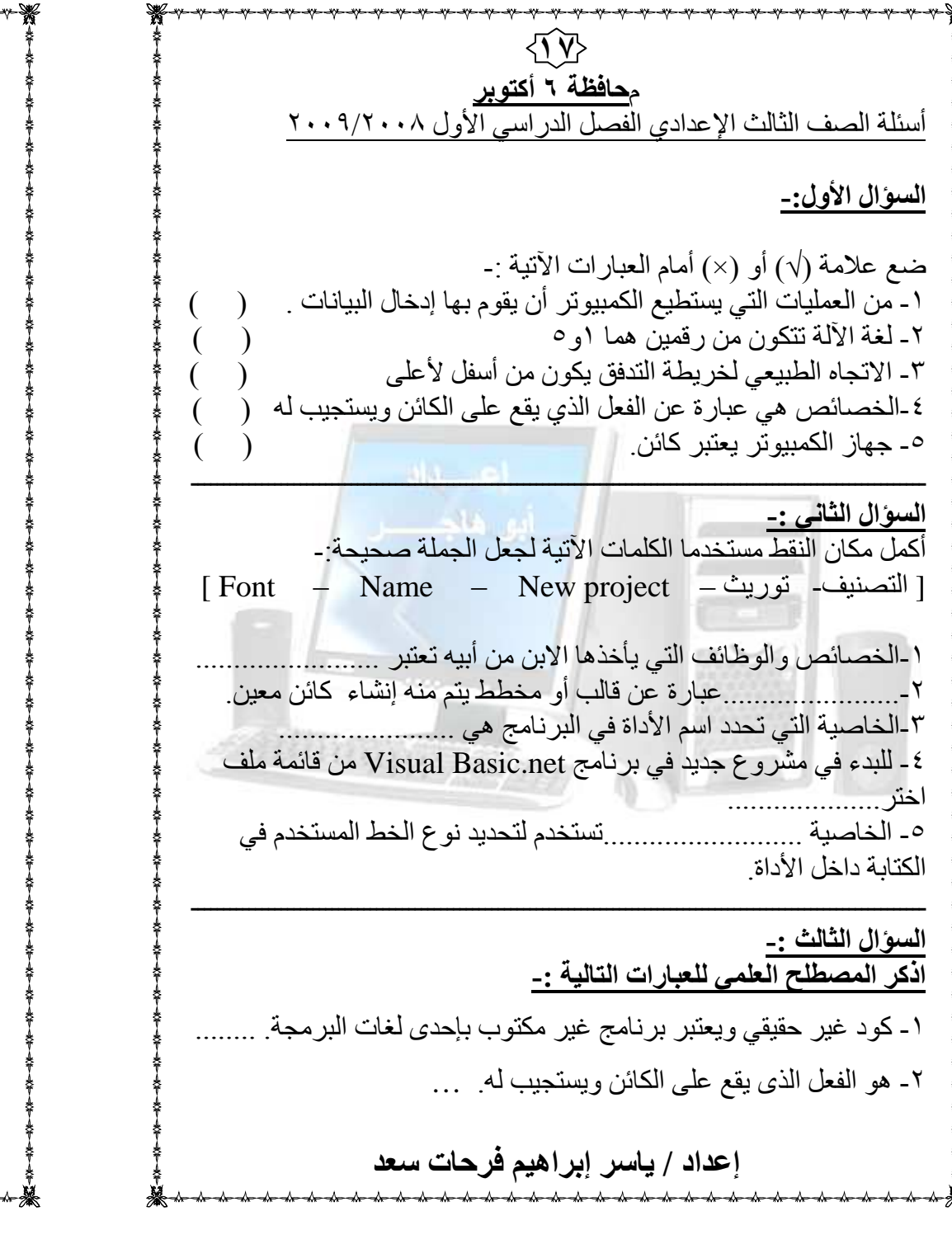

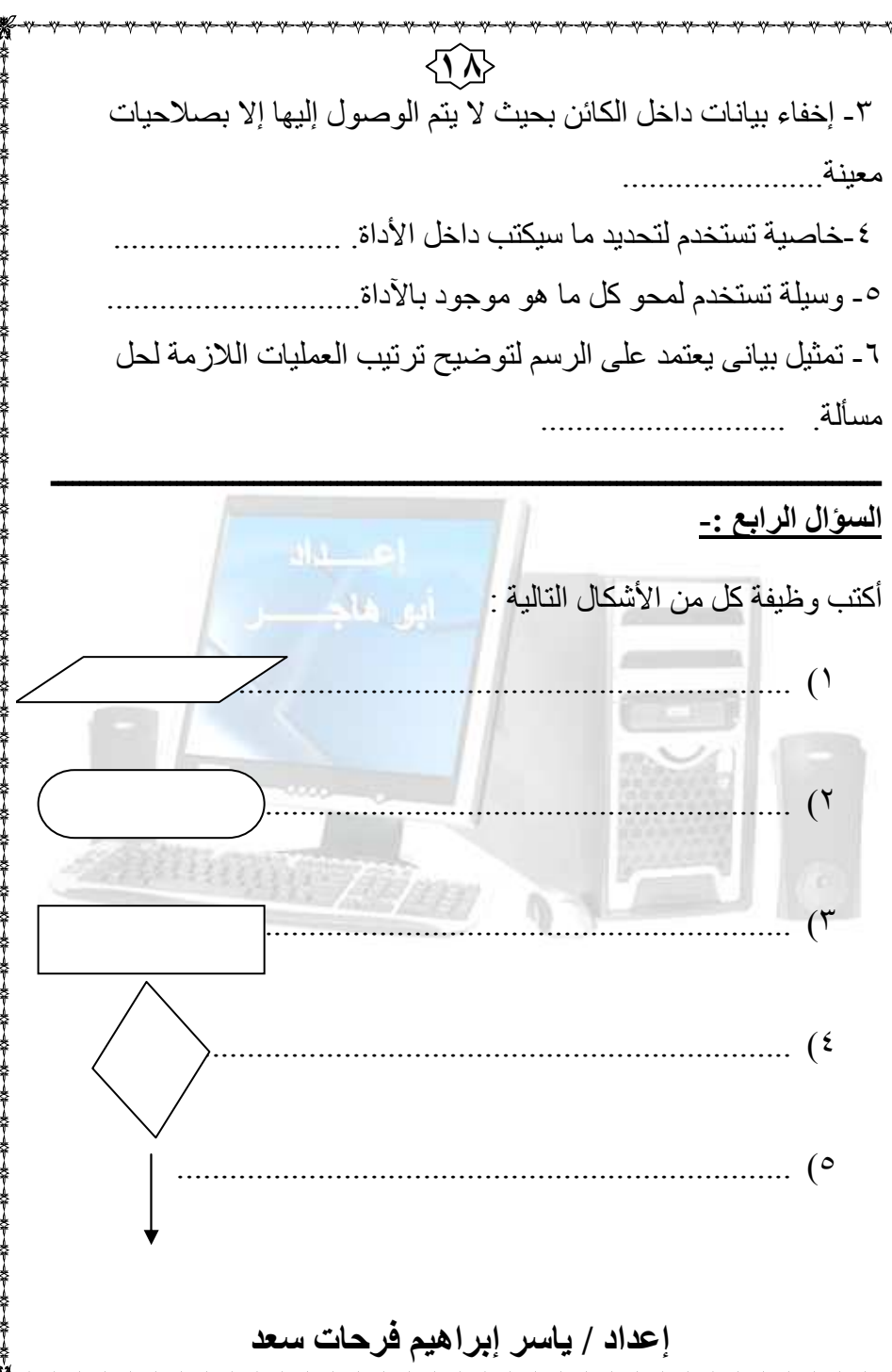

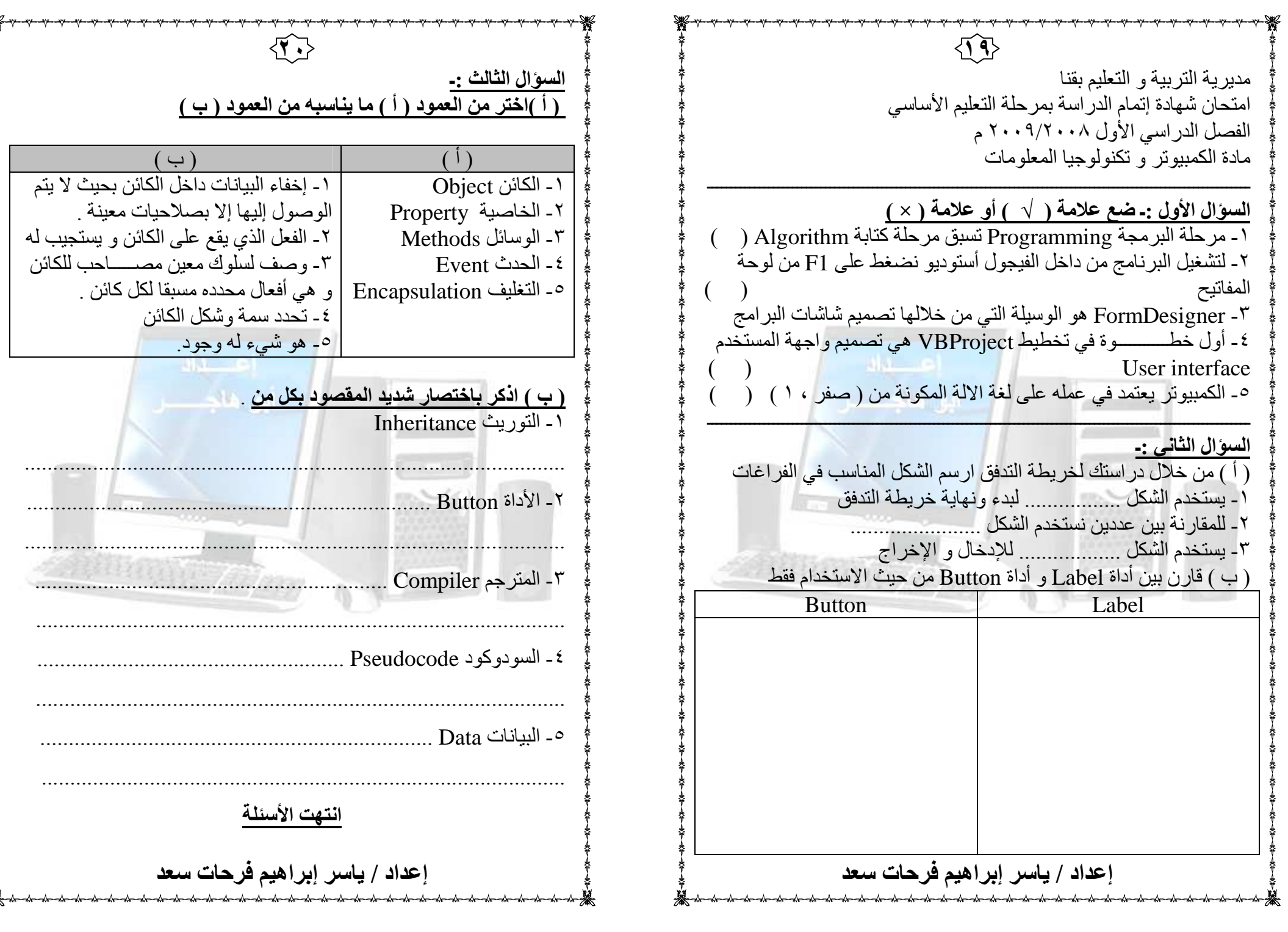

٢١إعداد / ياسر إبر إهيم فرحات سعد جمهورية مصر العربية محافظة الإسكندرية للعام الدراسى ( ١٤٣٠ هـ / ٢٠٠٩ م ) مديرية التربية والتعليم<sub>امتحا</sub>ن نصف العام لشهادة إتمام مرحلة التعليم الأساسى ( العام ) المادة : الحاسب الآلى الزمن : ساعة واحدةأجب عن الأسئلة الآتية : السوال الأول : ضع علامة (٧) أمام العبارة الصحيحة و علامة ( × )<br>أمام العدارة الخطأ : مام العدار ة الخطأ ١ ـــ لغات البرمجة هي لغات تكتب بالحروف الانجليزية ولكن بقواعد تختلف من لغة لأخر ي لغة لأخرى . ( ) ٢ ـــ يمكن كتابة أمر الاختيار بالسودوكود باستعمال جملة If ) ( . statement٣ ــ يستطيع المبرمج من خلال بيئة التطوير IDE كتابة واختبار مشر و عات الفيجو ل بيسبك . ٤ – تتميز لغة visual basic.net بأن لها مفسراً ومترجماً ( ) 0ـــ يتميز السودوكود بأنه يشمل أشكال نمطية يجب حفظها. ( ) – ٦ ی-T إ)Eء اQ6 class "ا#ئ" object . ) ( ب
حت Q-ا – إخفــاء البيانــات داخـل الكــائن بحيـث يـتم الوصــول إلــى بعـضـها<br>بصلاحيات معينة يسمى .......................<br>توريث – ب تغليف – نى : اختر الإجابة الصحيحة من بين الأقواس : – ٢ Z1 بA- ا-ی+ IDE ی#:" إZ- أداة label "خل +ب ( .ریX - 0.&6 - .
Q6( – Froperties - ToolBox) ToolBox<br>۳ – لإظهار و أخفاء الأداة Button تستخدم الخاصية – ٤ ا]ئ6 وا5Zل ا:
ح- &#ئ" .?1: ................... ( Visible - Enabled - Name( ( أحاث- وسائل - خصائص ) 0 ــ الخاصية التي تمنع المستخدم من الكتابة داخل Textbox تسمى ٦- \%ام ا:?-م &1 `+اءة ر=- Q- أ\_Qء ا-E0N?( -م . ( Text - Modified - Readonly(  $(TextBox - Label - MessageBox)$ ٢٢ا**لسوال الثالث : أ –** أكمل الجمل التالية: إعداد / ياسر إبراهيم فرحات سعد ۱- الضغط على زر الفأرة داخل نافذة النموذج وتستجيب له النافذة وفق<br>وامر معينة يعتبر ..................... أو امر معينة يعتبر .......... ٢- لتشغيل البرنـــامج مــن خـــلال فيجــول اســتوديو نــضـغط مــن لوحــة<br>المفاتيح علـي مفتاح .....................  $\overline{\phantom{0}}$ ٣- الأداة التـي تـسّتخدم لـعـرض نـص لايمكـن لمـشغل البرنــامج تغييـر ه ٤- لحفظ البرنامج في بيئـة التطـوير IDE نختـار مـن قائمـة ( File )<br>الأمر..................... - قام طالب برسم خريطة تدفق لعملية جمع عددين وإظهار الناتج كالآت*ى* :-ب- قام طالب برسم حريطه تدفق لعمليه جمع عددين وإم<br>-<br>- اعد رسم خريطة التدفق مع تصحيح الخطأ فيها "انتهت الأسئلة "  $Result = number1 + number2$ Read number1Output the resultRead number2Start**End** 

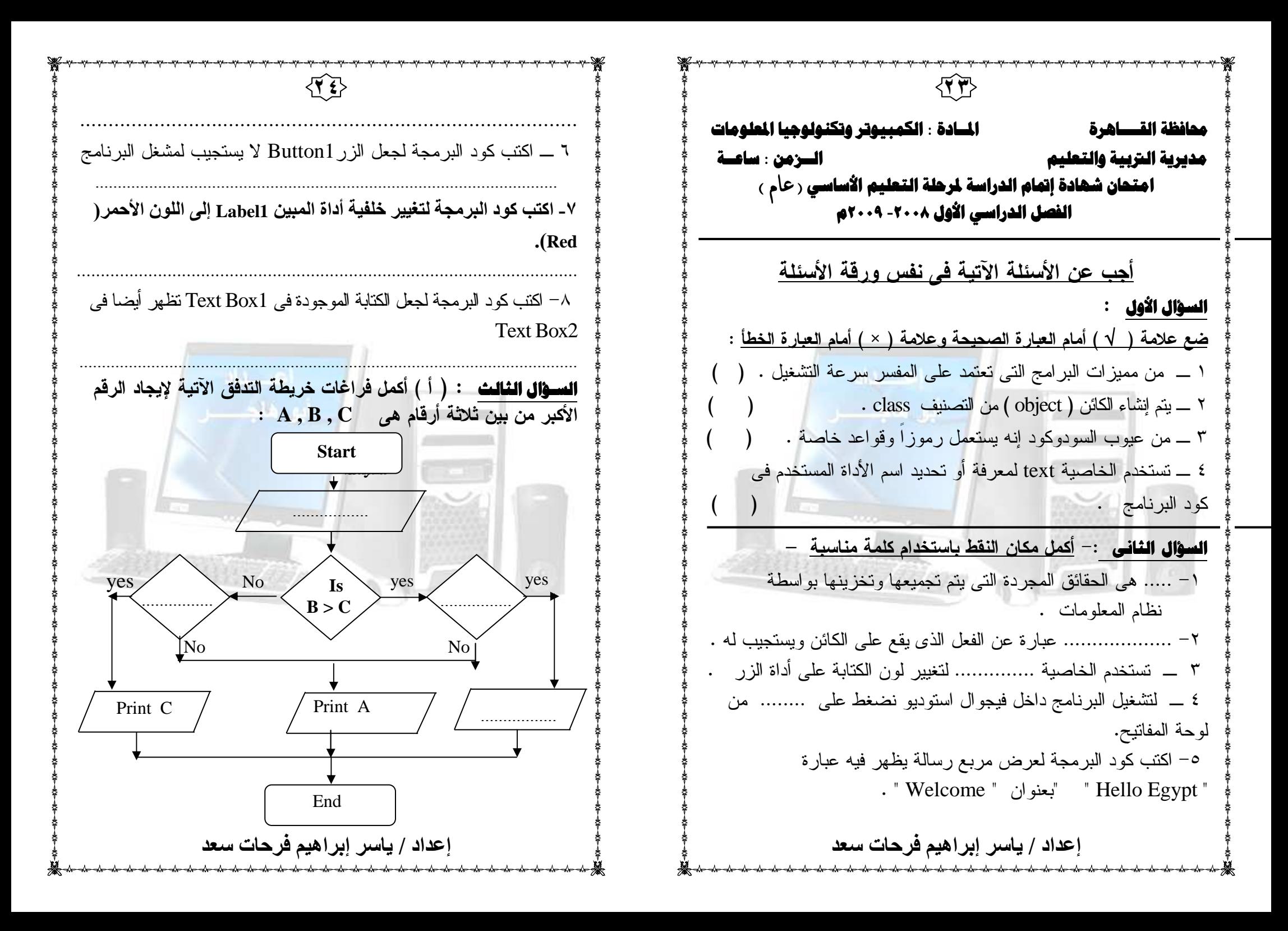

٢٥إعداد / ياسر إبر إهيم فرحات سعد ( ) ب أكمل جمل السودوكود التالية لقراءة نصف قطر كرة "<sup>R</sup> " ثم حساب حجمها "<sup>V</sup> "ومساحة سطحها "<sup>A</sup> "باستخدام الصيغ الرياضية الآتية :  $V = \frac{4}{3} \pi R^3$  ,  $A = 4 \pi R^2$  $\pi^2 = \frac{22}{7}$ و طباعة رسالة تحزيرية إذا كان نصف القطر سالب 1- Input ( Read ) the value of  $\, {\bf R} \,$  and  $\,$  equalle  $\,$  $2-$  If  $\blacksquare$  Print " The Radius should be positive " ……………………………………………………………………….. Else ……………………………………………………….……………… $A = 4 * 22 * R^2$  End If 3- Stop processing  $\frac{4}{3}$ 

٢٦**محافظة القاهرة المــادة : الكمبيوتر وتكنولوجيا المعلوماتمديرية التربية والتعليم الــزمن : ساعــة امتحان شهادة إتمام الدراسة لمرحلة التعليم الأساسي للمتخلفين عن الفصـل الدراسى الأول** -**<sup>٢٠٠٨</sup> ٢٠٠٩م**==================================== أجب عن الأسئلة الآتية فى نفس ورقة الأسئلة**السؤال الأول** : ضع علامة ( √ ) أمام العبارة الصحيحة وعلامة ( ) × أمام العبارة الخطأ : ١ ـ المترجم يقوم بتحويل البرنامج بالكامل إلى لغة الآلة قبل أن يبدأ فى تنفيذ أى أمر ٢ ـ السودوكود هو تمثيل بيانى يعتمد على الرسم لتوضيح العمليات اللازمة لحل المسألة . ( )٣ ـ من مميزات خرائط التدفق كفاءة إصلاح البرنامج . ( )٤ ـ يتم إنشاء الكائن ( **object** (من التصنيف (**class** ( .( ) – ٥ أولى خطوات حل المسألة هى إيجاد العلاقات بين المتغيرات ( ) – ٦ الأمــر **true = Readonly2.TextBox** يمنع مستخدم البرنامج من الكتابة فى **2TextBox** .( ) **السؤال الثانى** : اختر الإجابة الصحيحة مما بين الأقواس وضع تحتها خطاً فيما يلىا ـ تستخدم الخاصية ( Backcolor - Text - Forecolor ) لتغيير cND # أداة ا! ? **Label** .٢ ـ يتميز ( الحدث ــ الكائن ـ السودوكود ) بأن له خصائص ووظائف وأحداث . ٣ ـ لتشغيل البرنامج داخل فيجوال أستوديو نضغط على مفتاح . ` \$cا #=? م ) **F6** - **F2 - F5** )

إعداد / ياسر إبراهيم فرحات سعد

٢٧إعداد / ياسر إبراهيم فرحات سعد ٤ <sup>ـ</sup>( التغليف - التصنيف – التوريث ) هو عبارة عن قالب أو مخطط يتم منه انشاء كائن معين . - ٥ فى خرائط التدفق رمز ( المعالجة / العملية ) يجب أن يخرج منه ( خط اتجاه واحد - خطين اتجاه – ثلاثة خطوط اتجاه ) – ٦ ( الكائن - التصنيف - السودوكود ) من السهل تحويله إلى برنامج باستعمال إحدى لغات البرمجة .**السـؤال الثالث** :اكمل مكان الفراغات فى الجمل التالية : ١- ................................ ه= اj2h وا'ل ا= تن مصاحبة للكائن . ٢ ـ الخاصية ............................. يمكن من خلالها تحديد قيمة تبين ما إذا كانت الأداة مرئية أم لا .٣ ـ اكتب كود البرمجة لجعل الزر 3Button لا يستجيب لمشغل البرنامج ...........................................................................٤- اكتب كود البرمجة لعرض مربع رسالة يظهر فيه عبارة " Question " البعنوان "Any body there " ........................................................................ة التقليف – التصنيف – القرن الكل<sup>2</sup>ة ، ومن ذلك أن منطقة ، ومن ذلك أن منطقة ، وكان المصنية ، وهن التناس التراسي<br>- التقليف – التصنيف – القرن رباح بعيارة عن قالب أن منطقة ، وهن المسلم الأمر المسلم الأمر المسلم التي التي المس

إعداد / ياسر إبراهيم فرحات سعد محافظة مطروح امتحان الفصل الدراسي الأول للعام الدراسي ٢٠٠٩/٠٠٨ مدة / ا@
] ا%U \$=B G ا@
] ا%Kمديرية التربية والتعليم الصف الثالث الإعدادي الزمن : ساعة السوال الأول اختر الإجابة الصحيحة في المكان المناسب  $\left( \begin{array}{ccc} \Delta & \Delta \end{array} \right)$  خرائط التدفق ـــ البيانات ــ المترجم ــ المفسر ــ / ــ ــ / ــ ــ / ــ / ــ / ــ / ــ / ــ / ــ / ـ ١ ــ ــــ هى حقائق مجردة يتم تجميعها وتخزينها بواسطة نظام المعلومات · ٢ ـ ---------------- يقوم بتحويل البرنامج بالكامل إلى لغة الآلة قبل أن يبدأفي تنفيذ أى أمر . ٣- --------------- هU \$0  نU 5 UN ا
 5=. ` \$\$ ] العمليات اللاز مة لحل المسألة ٠ ---------------------------- :=ه q5ا mLاD U KXا eما ab ٤- ٥ ــ شكل رمز الإدخال والإخراج في خرائط التدفق هو : -----------------------------<br>-ــــــــــــــــــــــــــــــــــــــــــــــــــــــــــــــــــــــــــــــــــــــــــــــــــــــــــــــــــالسوَال الثاني : . ضع علامة (  $\sqrt{ }$  ) أمام العبارة الصحيحة وعلامة (× ) أمام العبارة الخطأ ١ - من مميزات السودوكود أنها لا تستعمل رموزاً وقواعد خاصة ١٠ ( \_ ) ٢- J a ?\$O أد ال **FORM** أث"ء ا ٠ ( ) ٣- ا5NO h 5Vم cDCء  نت ا5A "h ٠ ( )

٤ ـ عندما يرث تصنيف CLASS تصنيفاً آخر فإنه يرث الخصائص فقط ٥\_ يستخدم شكل المعين للر مز إلى اتخاذ القرار. بنعم أو. لا في خر ائط التدفق

السوال الثالث : اختر الاجابة الصحيحة من بين الأقواس

ا ـ لتحديد نوعية الخط نستخدم ( TEXT – FONT – FONTCOLOR )

٢ ـ لمعرفة عدد الأحرف المكتوبة داخل الأداة نستخدم خاصية ( \_\_NAME  $\cdot$ (TEXT - TEXTLENGTH

٣\_ تشغيل البرنامج من داخل فيجوال استوديو. نضغط من لوحة المفاتيح على  $\cdot$  ( F4 – F5 –F7 )  $\cdot$ 

٤ ـ شاشة كتابة البرامج والتي توفر للمبرمج استعمال مجموعة متكاملة من  $\cdot$  ( IPO - IDE – FOM ) الإدارات تسمى

0\_ الكود الغير حقيقي غير مكتوب بلغات البرمجة ويسمى ( COPOL-**· (V.BASIC-PSEUDOCODE** 

السوّال الرابع : صل الكلمة الصحيحة بما يناسبها ٠

- تحدد شكل وسمة الكائن ٠ ۱\_\_ الكائن
- هو شيء له وجود وخصائص تميزة . ٢\_ الخاصبة
- عبارة عن قالب أو مخطط يتم منه إنشاء كائن معين ٣\_ التصنيف
- عبارة عن الفعل الذي يقع على الكائن ويستجيب له ٤\_ الوسائل
	- وصف لسلوك معين مصاحب للكائن ٠ ٥\_ الحدث
		- إعداد / ياسر إبر اهيم فرحات سعد

بسم الله الرحمن الرحيم محافظة الغربية مدبر بية التربيية والتعليم امتحان شهادة إتمام الدراسة بمرحلة التعليم الأساسى (للفصل الدراسي الأول عام ٢٠٠٨ / ٢٠٠٩م) المادة : حاسب الآلى الزمن : ساعة السئوال الأول : ضع علامة صح( √ ) أو علامة (×) أمام العبارات الآتية:− (١) عندما يرث تصنيف Class تصنيفاً آخر فأنه يرث الخصائص فقط. (٢) تستخدم الخاصية (ForeColor) لتحديد لون الخليفية للأداه. (٣) الإداه Textbox تسمح لمستخدم البرنامج بمساحة للكتابة اثناء تشغيل البرنامج. ( ( ٤ ) عند كتابة أمر الاختبار في السودوكود باستعمال جملة if فإذا كان الشرط بعد IF صحيحا (True) يتم الانتقال لتنفيذ الأوامر التي تلىElse <u>السوّال الثاني</u> اختر الإجابة الصحية من بين الأقواس

 $(Text - Name - Enabeled)$ ٣– كلمة ME تشير الى ......... ( النموذج الحالي Form ــ أداة الزر Button ـ أداة المبين [Labe ] . إعداد / ياسر إبراهيم فرحات سعد

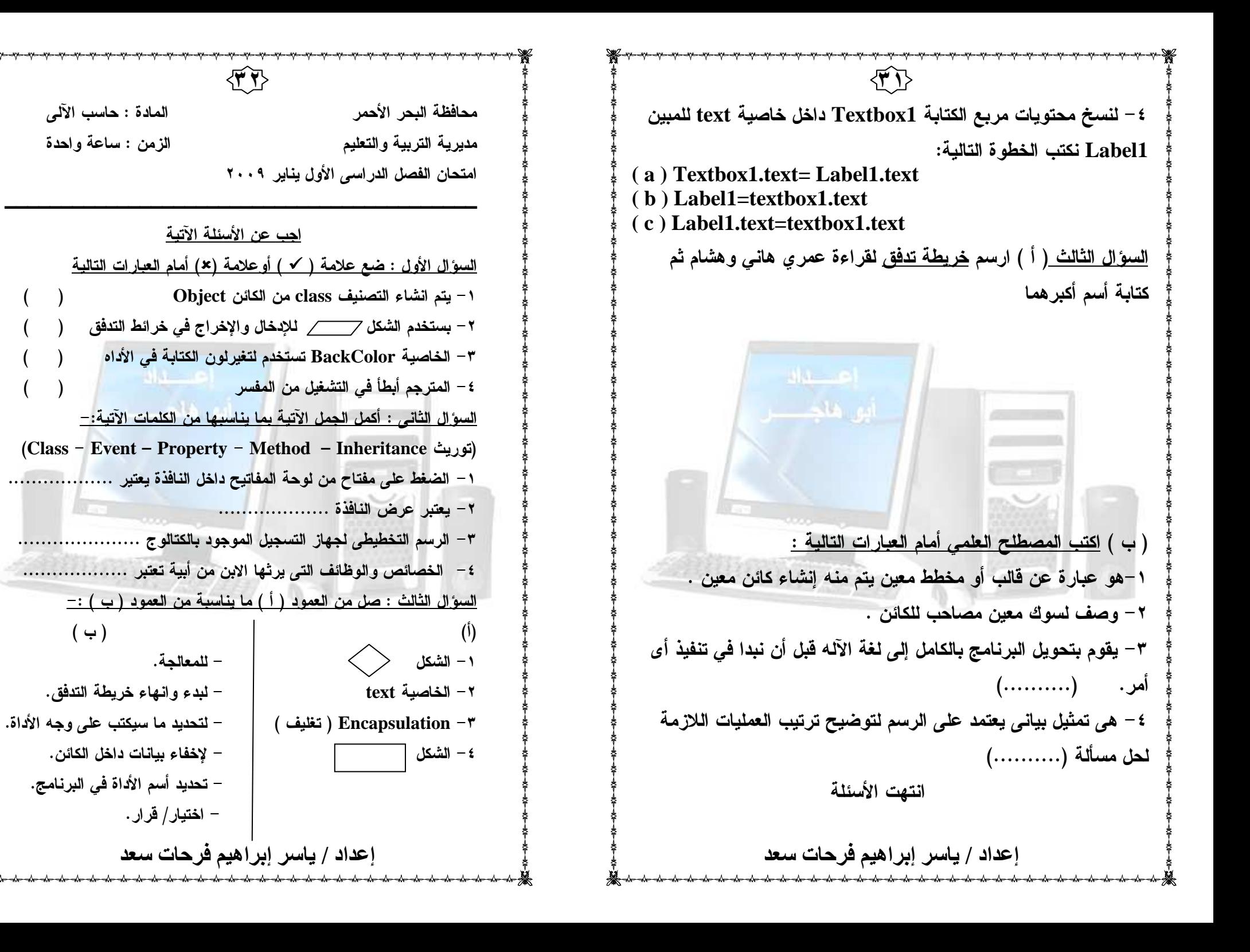

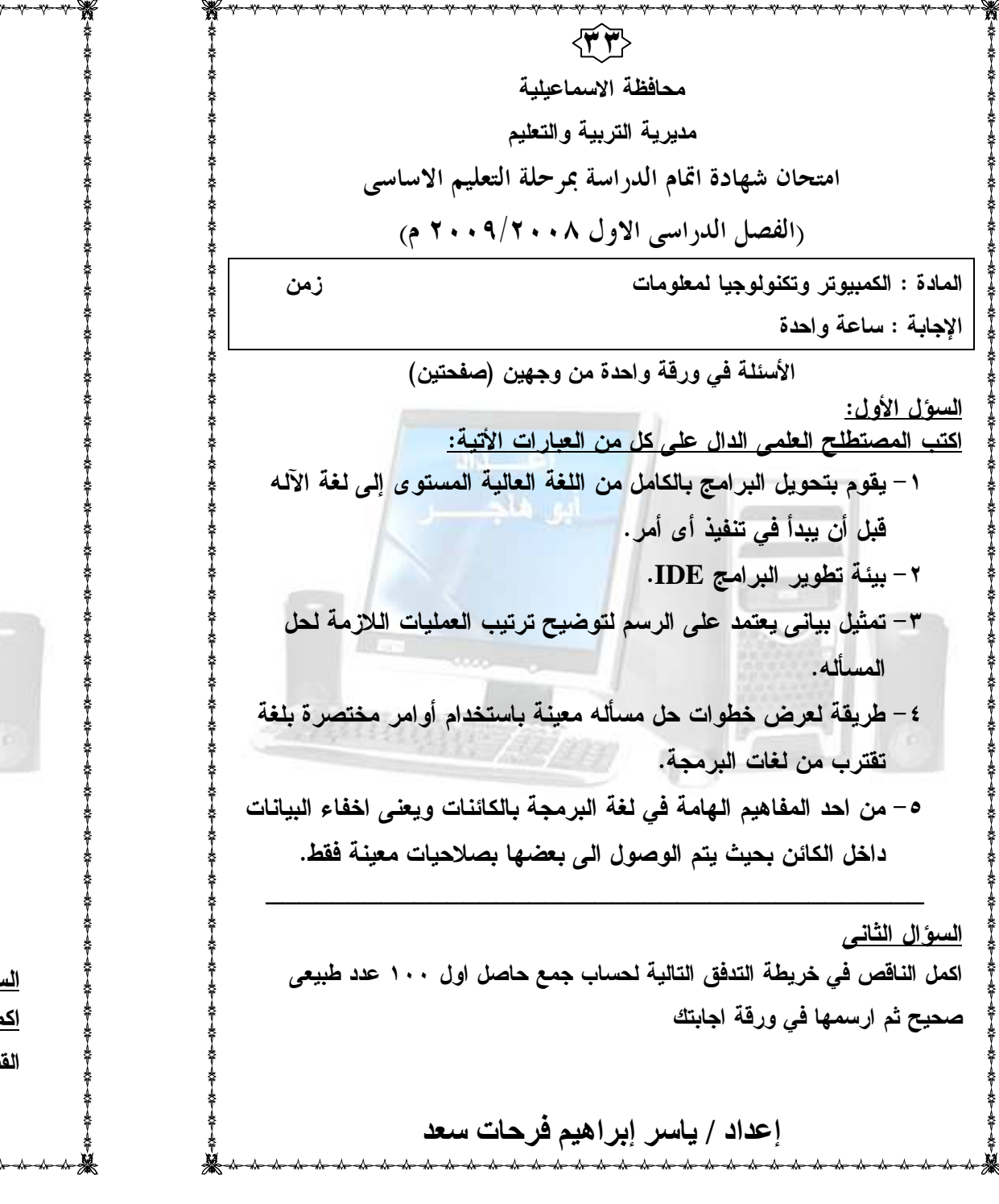

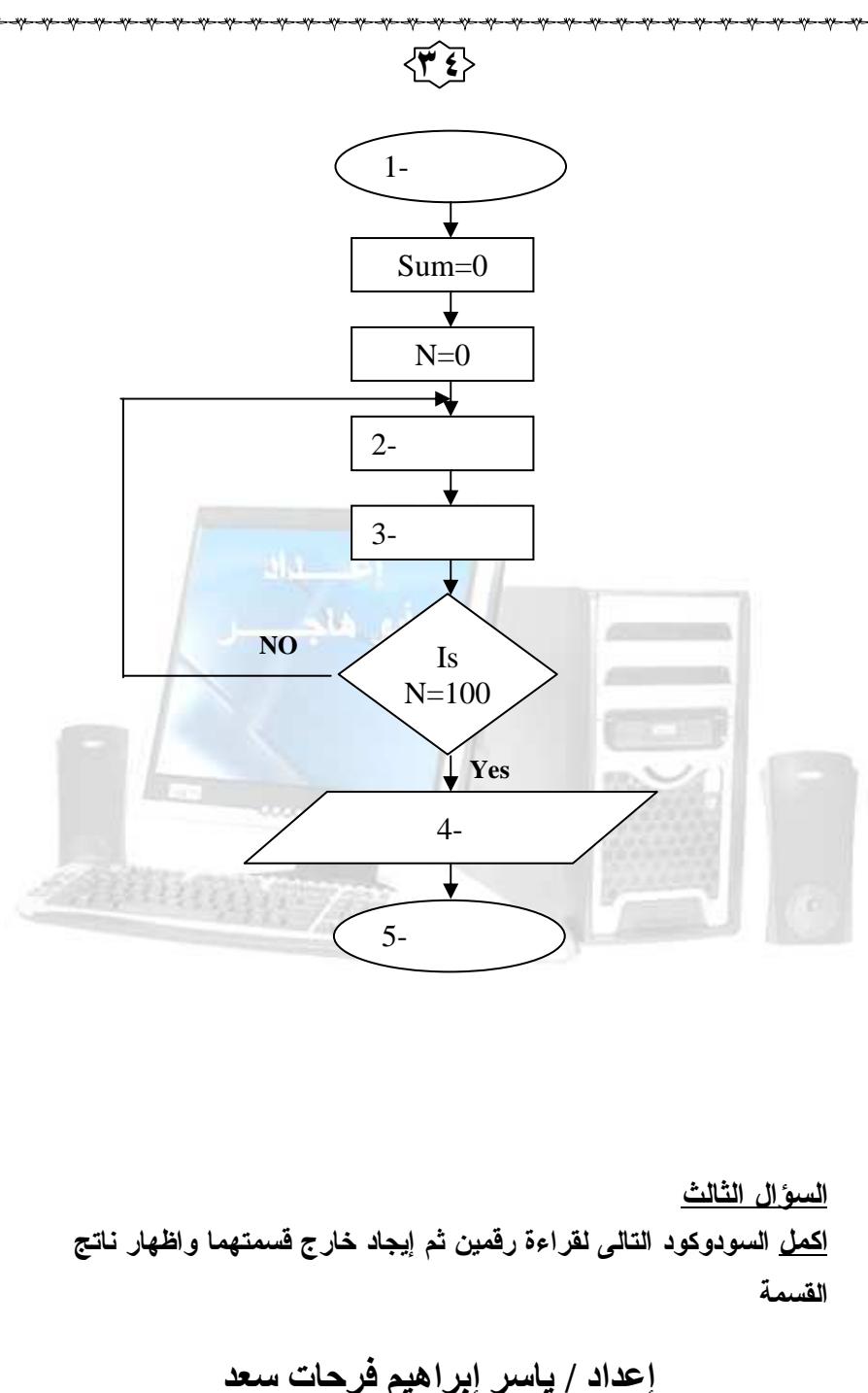

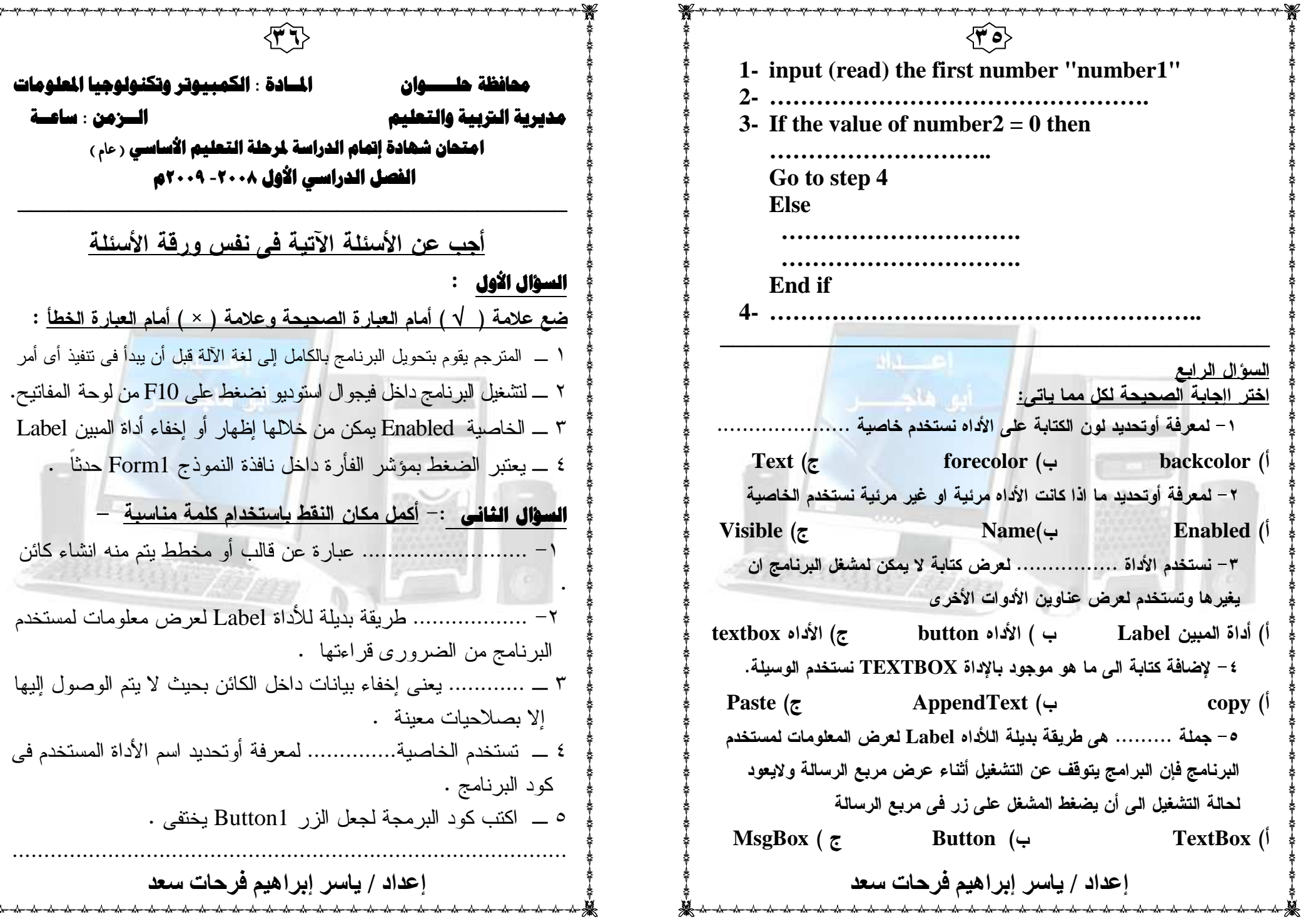

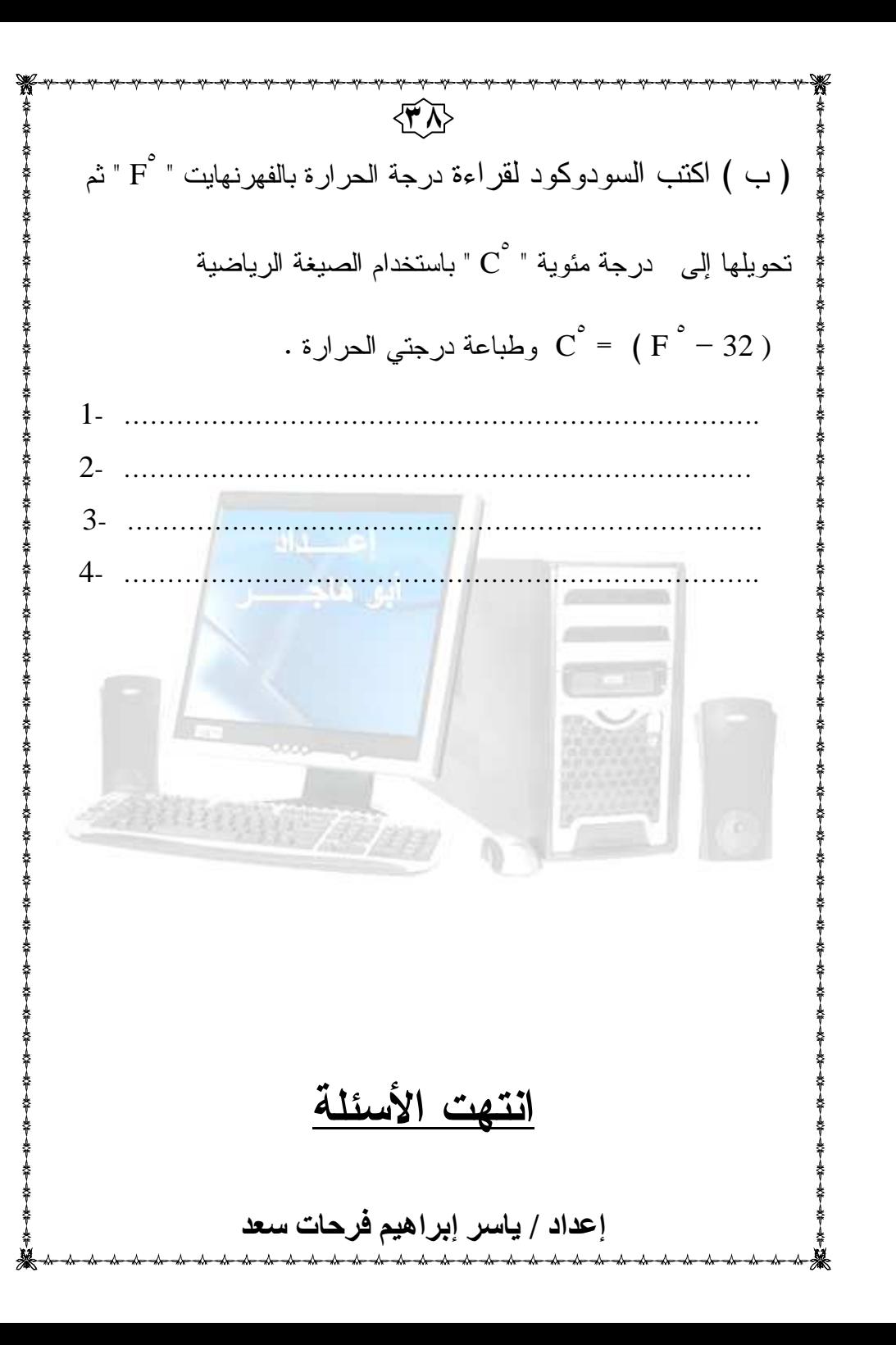

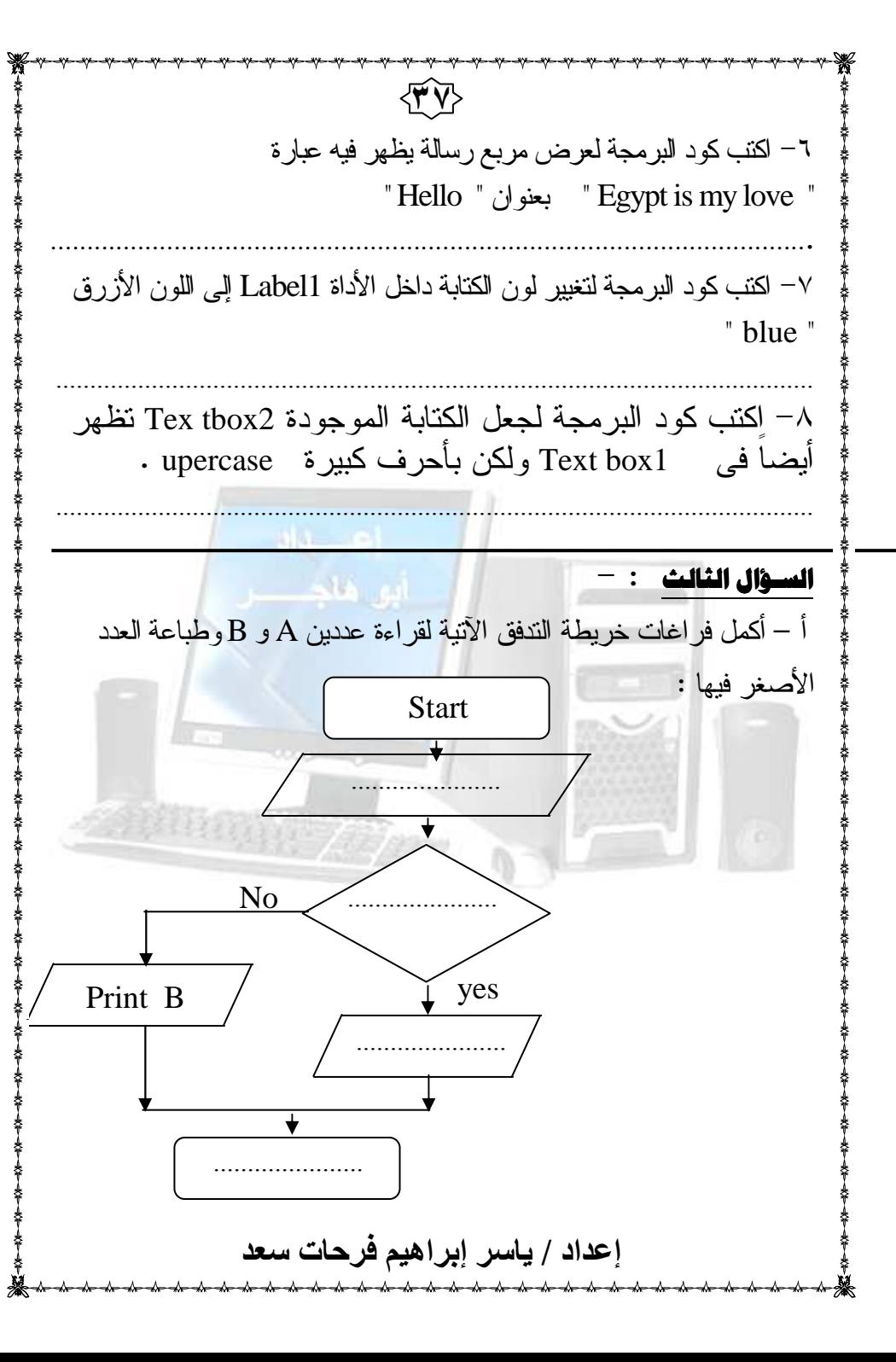

٣٩ **محافظة حـــلوان المــادة : الكمبيوتر وتكنولوجيا المعلومات**إعداد / ياسر إبر إهيم فرحات سعد السرْمن : ساعسة **مديرية التربية والتعليم الــزمن : ساعــة امتحان شهادة إتمام الدراسة لمرحلة التعليم الأساسي المتخلفين عن الفصـل الدراسى الأول** -**<sup>٢٠٠٨</sup> ٢٠٠٩م**==================================== أجب عن الأسئلة الآتية فى نفس ورقة الأسئلة**السؤال الأول** : ضع علامة ( √ ) أمام العبارة الصحيحة وعلامة ( ) × أمام العبارة الخطأ : ١ ـ المفسر يقوم بتحويل البرنامج بالكامل إلى لغة الآلة قبل أن يبدأ فى تنفيذ أى أمر . ( )٢ ـ يعتبر الضغط بمؤشر الفأرة داخل نافذة النموذج 1Form حدثاً.( )٣ ـ خصائص الكائن ( properties ( تحدد شكل وسمة الكائن . ( )٤ ـ يتم انشاء التصنيف ( Class ( من الكائن ( Object (.( ) ٥ ـ تستخدم الخاصية ( Backcolor ( لمعرفة أو تحديد لون خلفية أداة الزر Button . ( ) مL\* ( TextBox1.Readonly = False ) الأمــر ـ ٦البرنامج من الكتابة في TextBox1 . **السؤال الثانى :** - أكمل مكان النقط ١ ـ تستخدم الخاصبية ................ لمعرفة أو تحديد اسم الأداة المستخدم في كود البرنامج ٢- .................... هي الوظائف والأفعال التي تكون مصاحبة للكائن . ٣ ـ ..................... هى طريقة بديلة للأداة Label لعرض معلومات لمستخدم البرنامج من الضرورى قراءتها .٤ ـ اكتب كود البرمجة لجعل أداة المبين 2Label تختفى . ٤٠إعداد / ياسر إبر اهيم فرحات سعد ......................................................................................٥ - اكتب كود البرمجة لتغيير لون الكتابة على أداة الزر 1Button إلى اللون الأزرق " blue " ...............................................................................................................٦ - اكتب كود البرمجة لعرض مربع رسالة يظهر فيه عبارة " Delete " بعنوان " Are you sure ? "...............................................................................................................**السؤال الثالث** : -( أ ) أكمل فر غات خريطة التدفق لقراءة العددين , Number 1 2 Number واظهار ناتج ضرب العددين في المتغير Result Start EndRead number 1.................................……………………………………..Out put the result

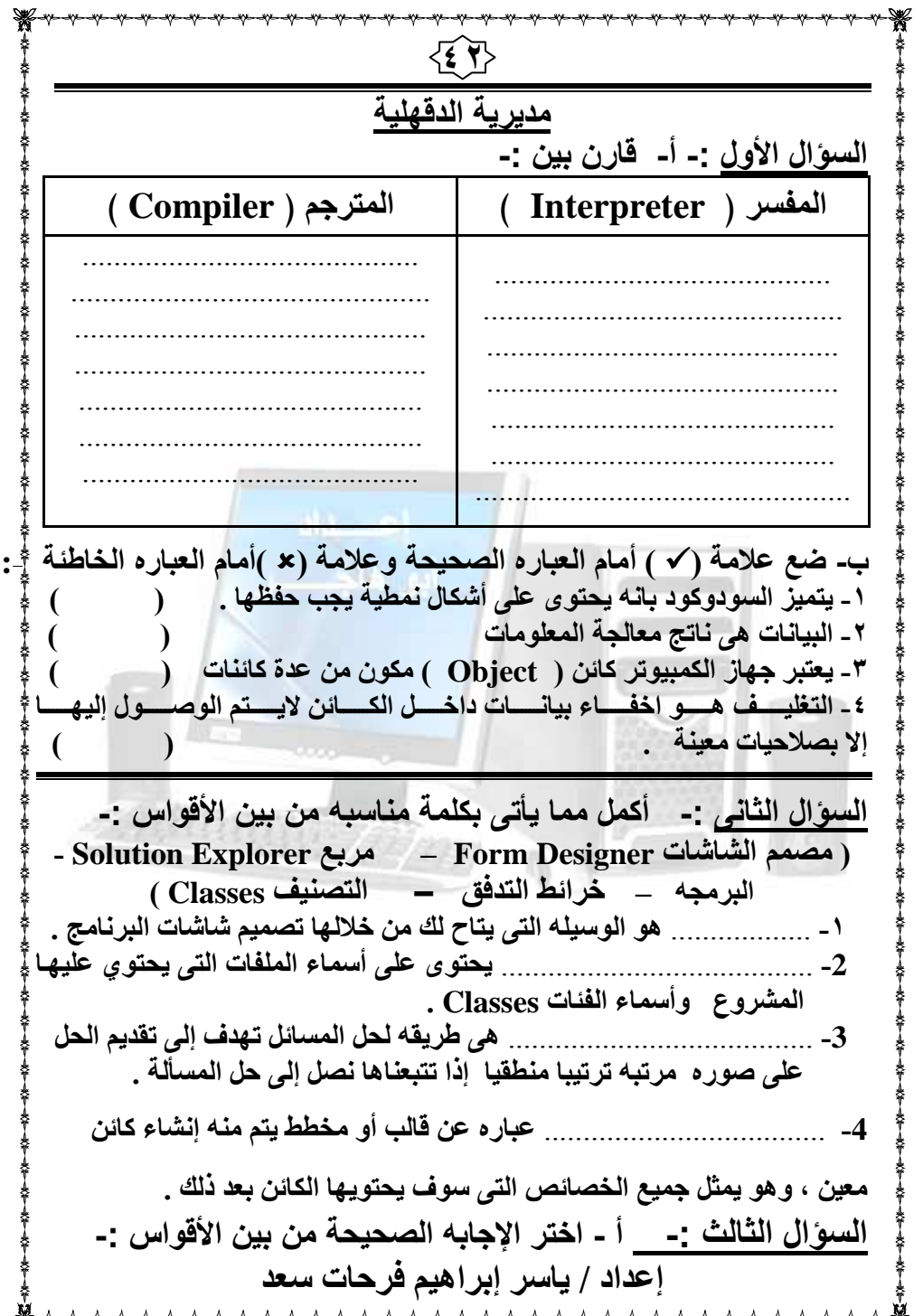

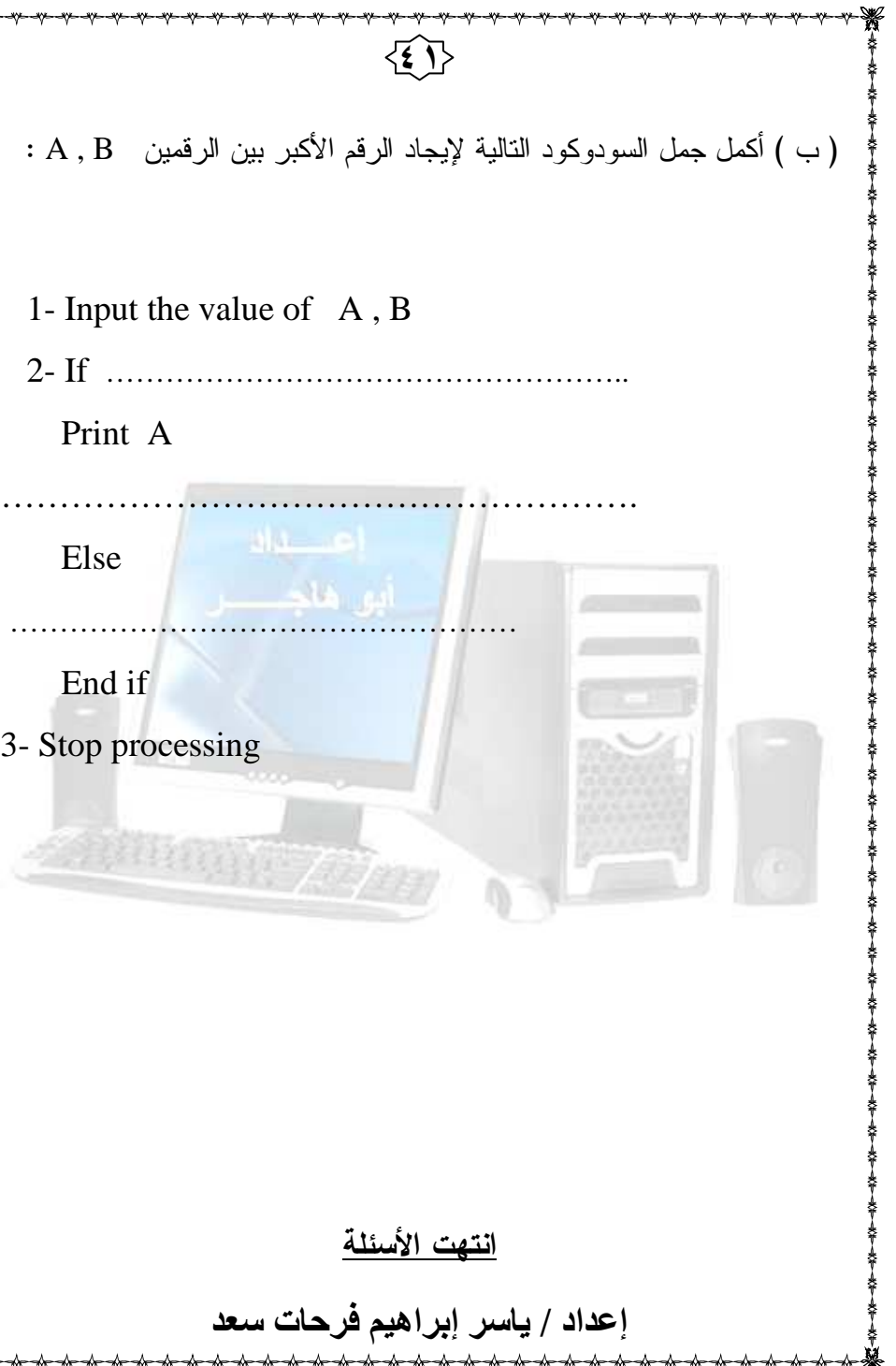

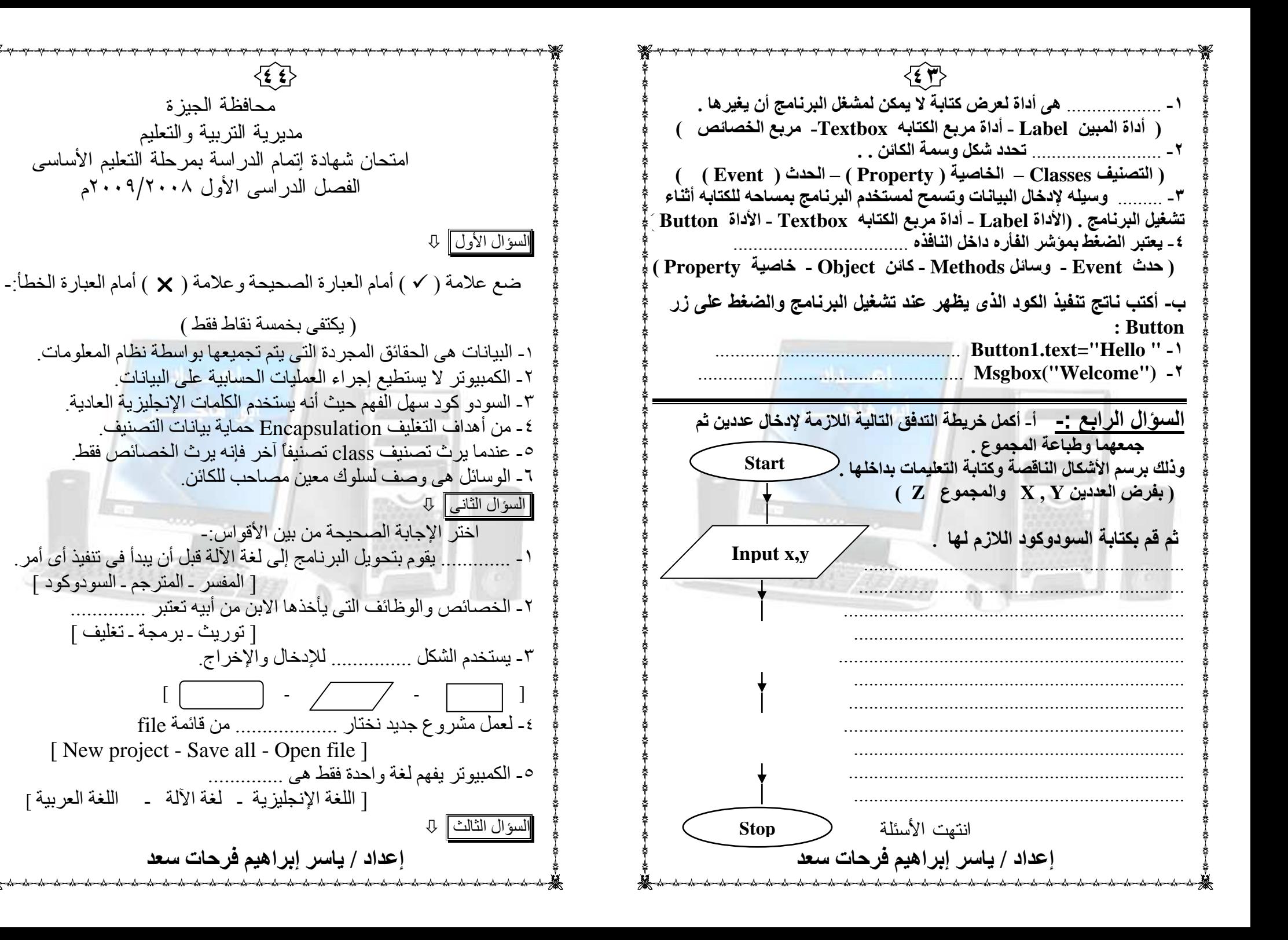

محافظة أسوان المادة : الكمبيوتر وتكنولوجيا المعلومات مدبر بية التر بيبة و التعليم الزمن ساعة واحدة امتحان نصف العام للشهادة الإعدادية العامة (عام/لغات) .<br>تنبيه ·لاحظ إن ورقة الأسنلة هي نفسها ورقة الإجابة ضع علامة (٧) أمام العبارة الصحيحة وعلامة (x) أمام السوال الأول: العبار ة الخاطئة. ١ ـ السود وكود " pseudopodia "هو أحد لغات البر مجة المتقدمة ـ  $( )$ ٢ ـ يعمل أل visual Basic .net تحت نظام أل DOS .  $\left( \begin{array}{c} \end{array} \right)$ ٢- الخاصية "Forecolor"تستخدم لتغير لون الكتابة .  $(\ )$ ٤ ـ مربع الخصائص يستخدم لاختيار الإحداث المناسبة للكائن . السوّال الثاني : أكمل الاتي: الوصول إليها إلا بصلاحيات معينه . ٣- .................. هو شيء له وجود فعلي وخصائص . . Projects VB السوَال الثالث : أكتب أمام العمود (١) ما يناسبه من العمود (ب)  $(\div)$  $(1)$ يستجيب للضغط لأداء مهمة معينة **Toolbox** يحتوى على مجموعة من الأدوات التي يستخدمها المبرمج في Label تصميم شاشات البرنامج Debugger تستخدم لعرض كتابة لا يمكن لمشغل البرنامج إن يغير ها **Button** برنامج لتتبع وتصحيح أخطاء البرمجة السوال الرابع<br>١- هذه خريطة تدفق لإيجاد الرقم الأكبر من بين ثلاثة أرقام A, B ,C أكمل الإدخال والشروط في الرسم الذي أمامك إعداد / ياسر إبراهيم فرحات سعد

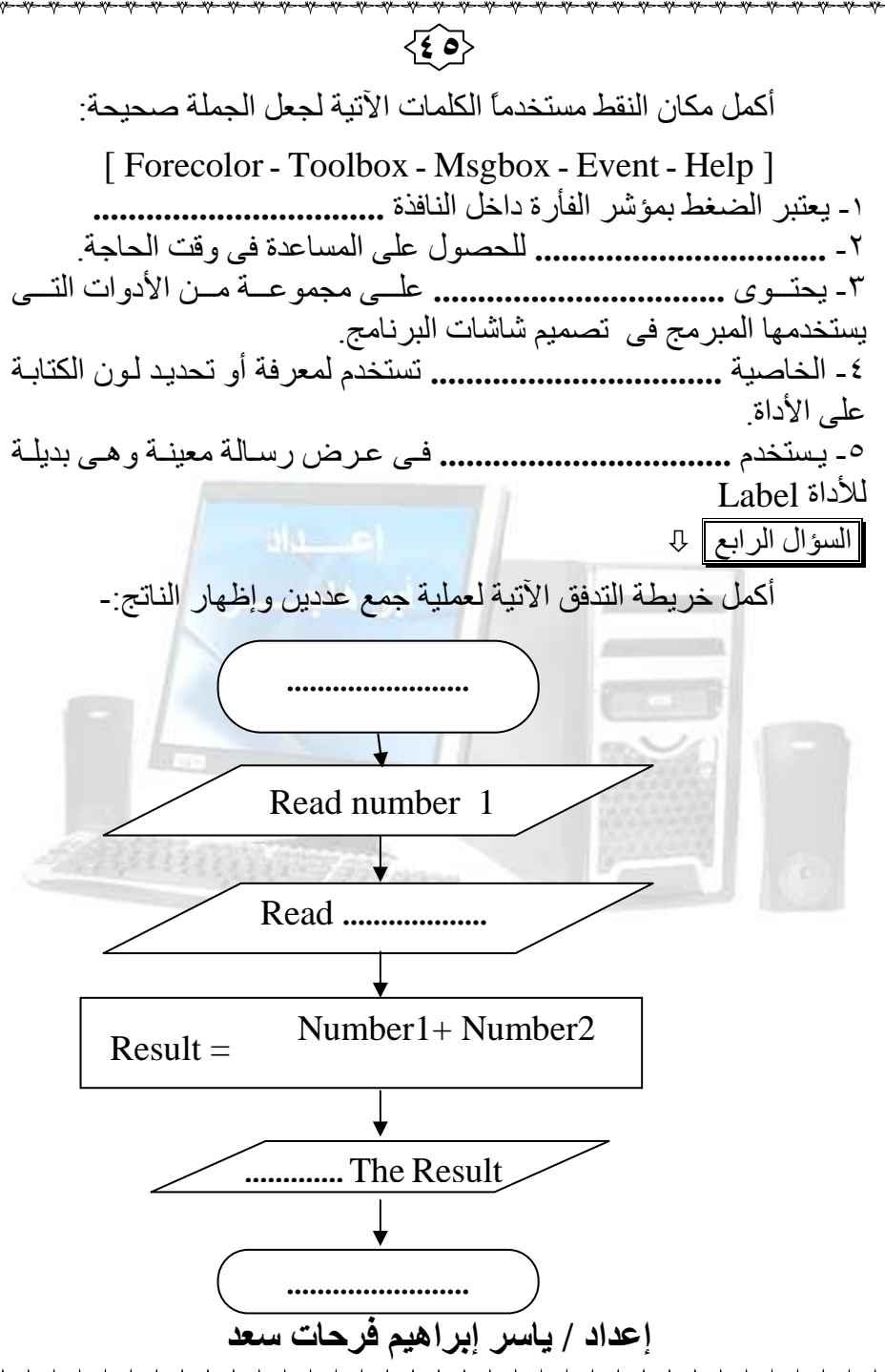

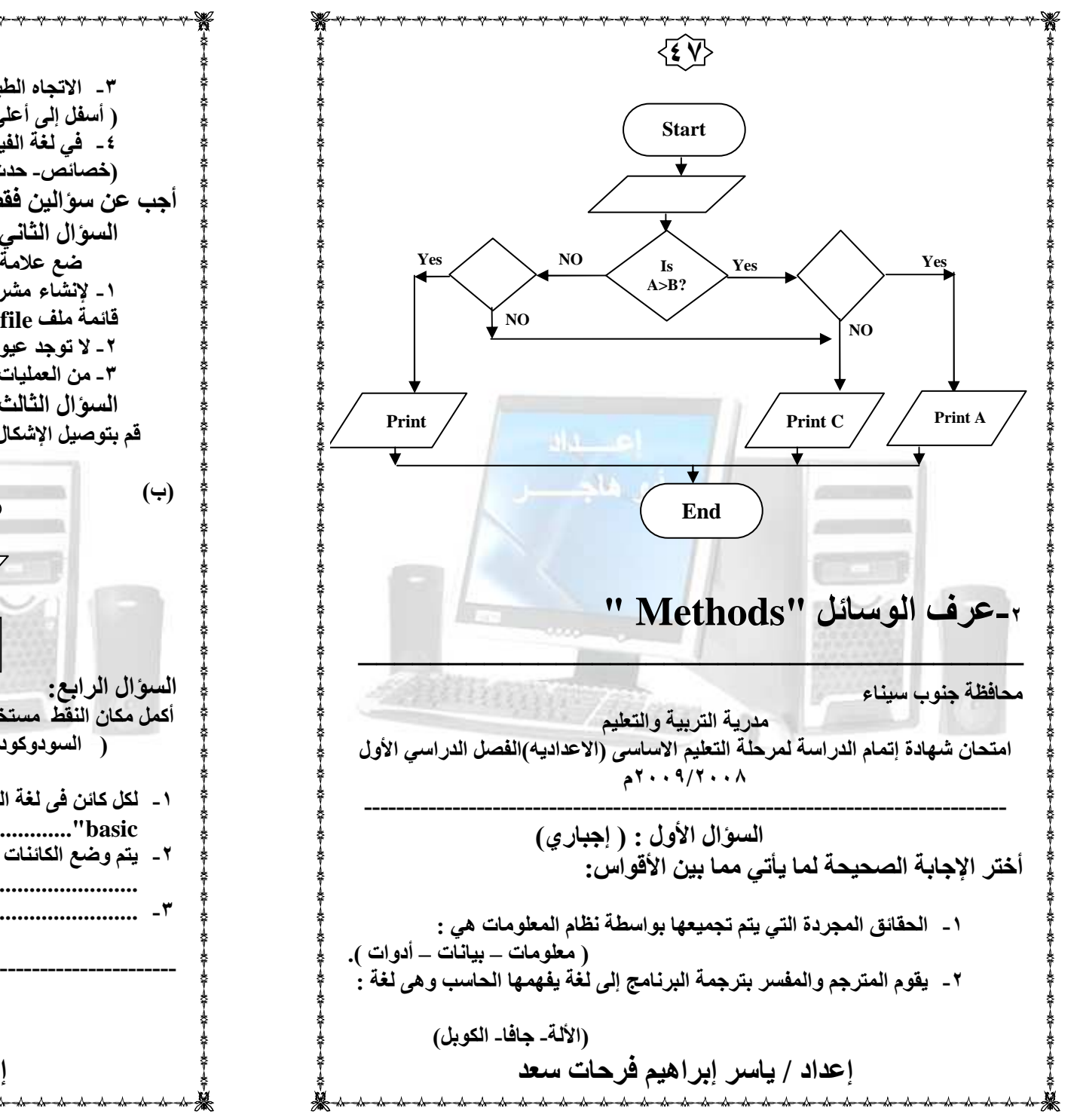

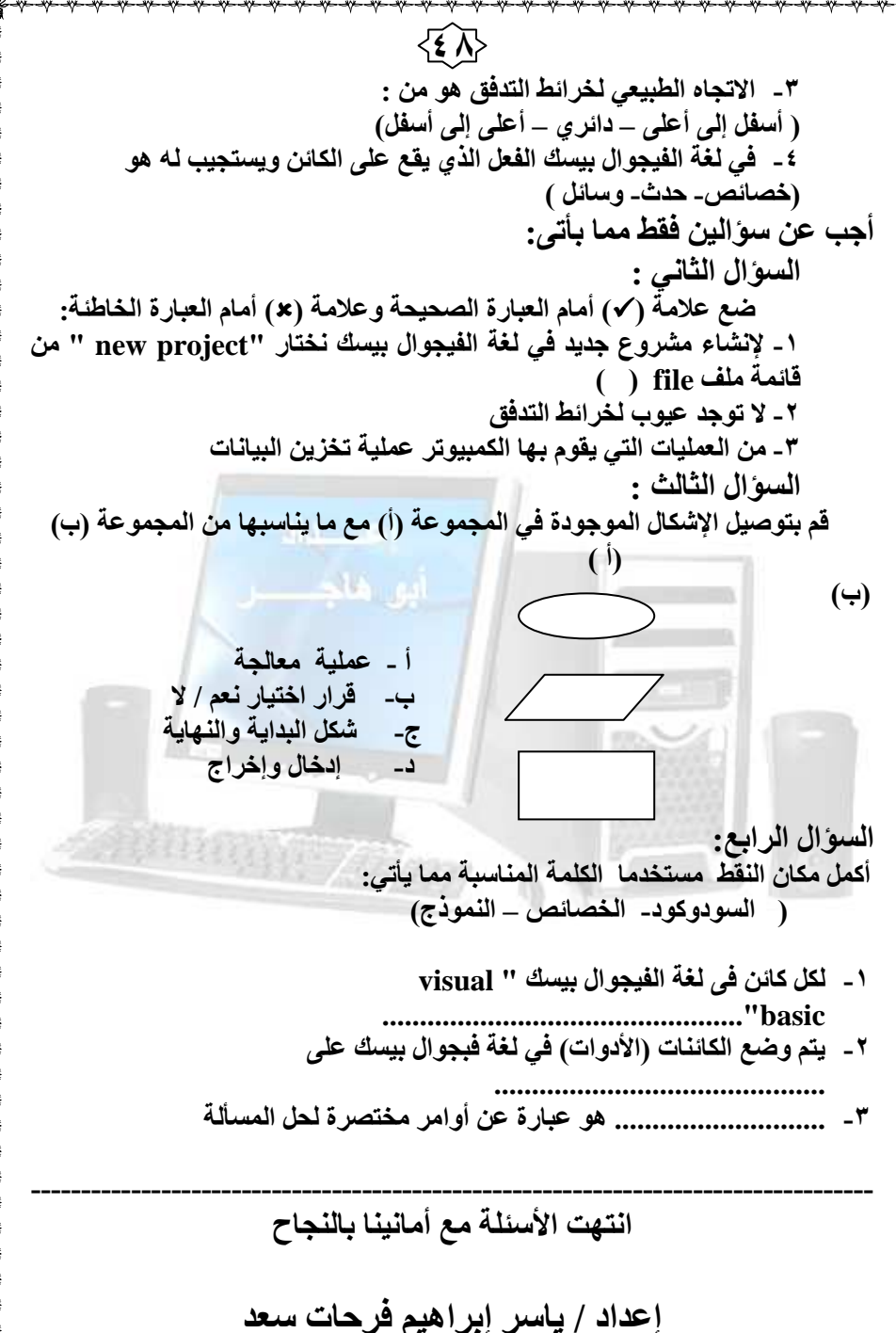